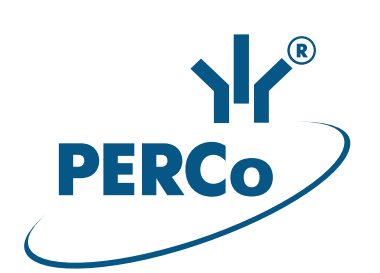

# Электронная проходная PERCo-KR05.4

## РУКОВОДСТВО ПО ЭКСПЛУАТАЦИИ

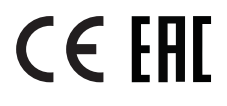

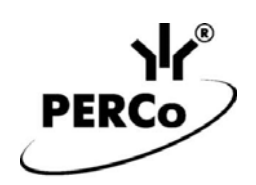

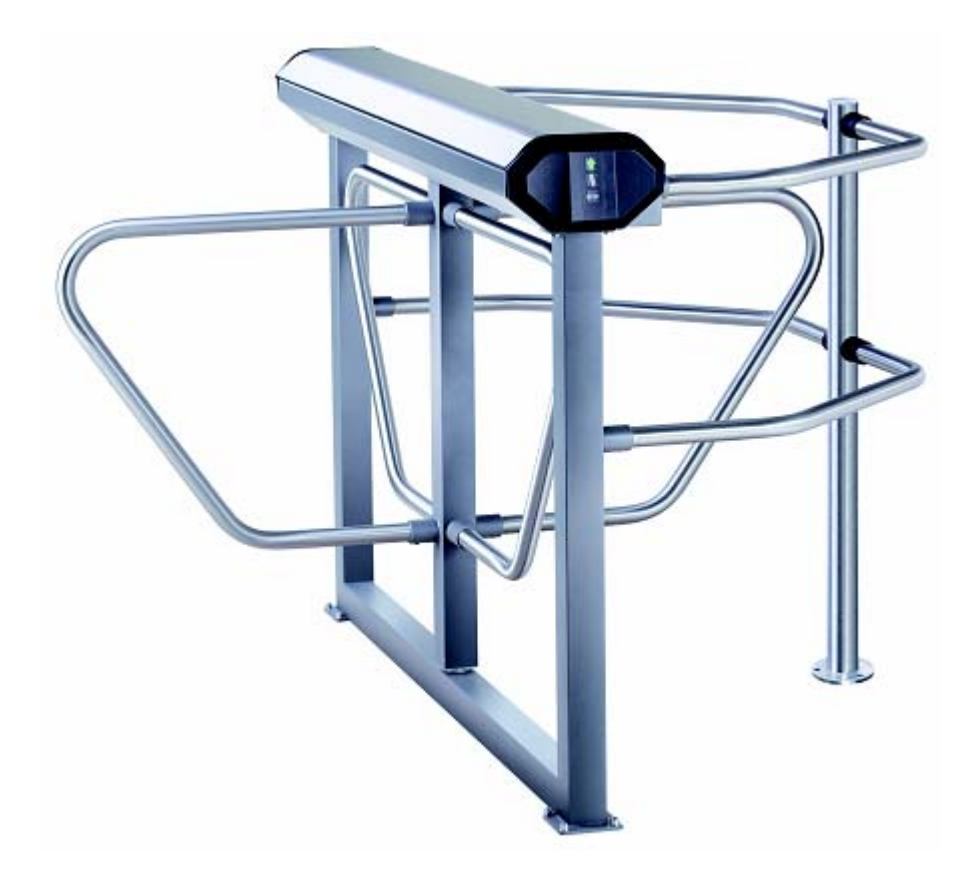

# **Электронная проходная**

## *PERCo-KR05.4*

**Руководство по эксплуатации**

## СОДЕРЖАНИЕ

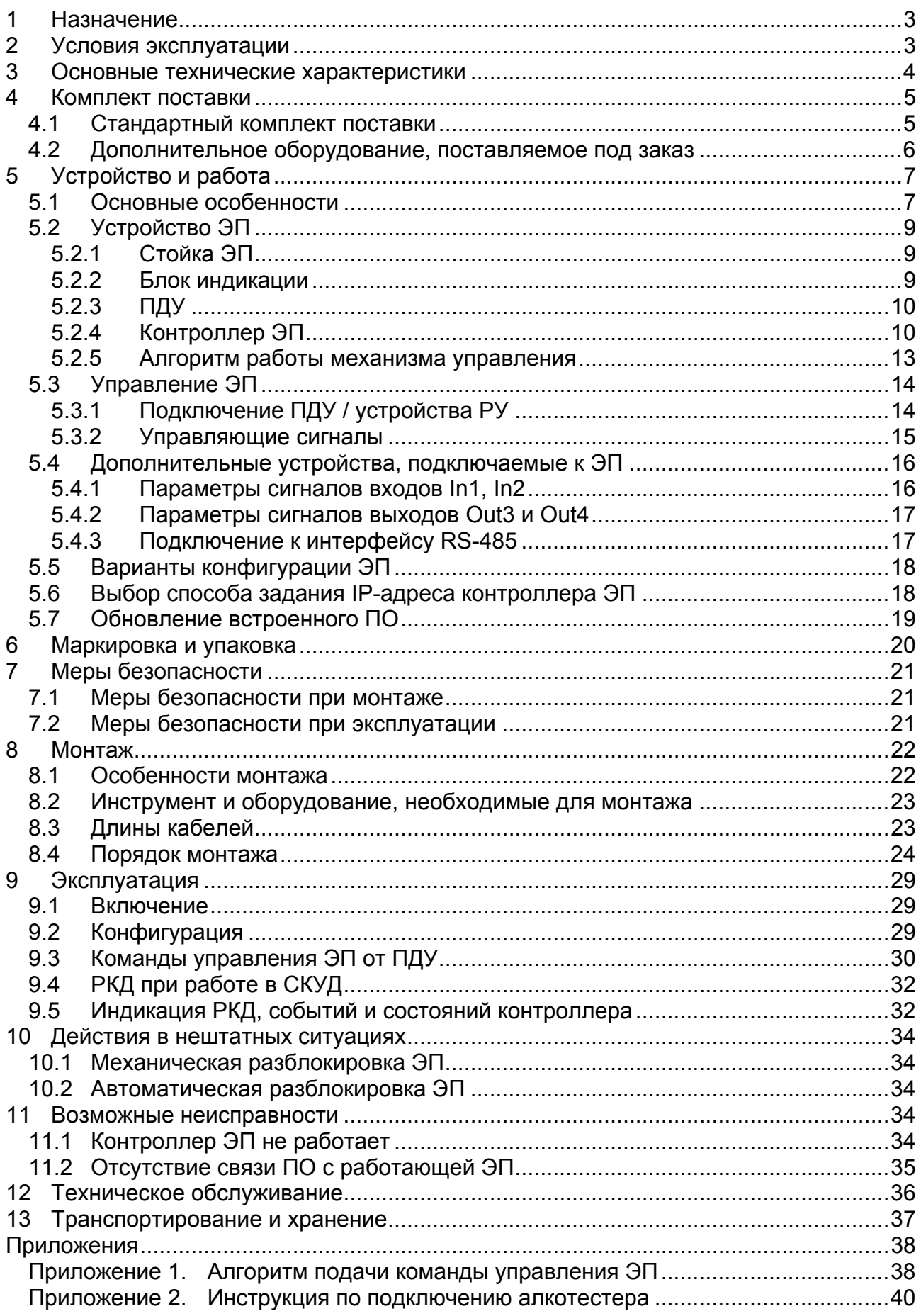

### *Уважаемый покупатель!*

*PERCo благодарит Вас за выбор электронной проходной нашего производства. Сделав этот выбор, Вы приобрели качественное изделие, которое при соблюдении правил монтажа и эксплуатации прослужит Вам долгие годы.* 

Руководство по эксплуатации электронной проходной *PERCo-КR05.4* (далее – *руководство*) содержит сведения по транспортированию, хранению, монтажу, эксплуатации и техническому обслуживанию указанного изделия. Монтаж изделия должен проводиться лицами, полностью изучившими данное руководство.

Принятые в руководстве сокращения и условные обозначения:

ИП – источник питания;

ВВУ – внешнее верифицирующее устройство;

ПДУ – пульт дистанционного управления;

ПО – программное обеспечение;

РКД – режим контроля доступа;

СКУД – система контроля и управления доступом;

РУ – радиоуправление;

ЭП – электронная проходная;

ДКЗП – датчик контроля зоны прохода.

### <span id="page-3-0"></span>**1 НАЗНАЧЕНИЕ**

Электронная проходная *PERCo-КR05.4* (далее – ЭП) предназначена для организации одной двухсторонней точки прохода на территорию предприятия. Контроль доступа через ЭП осуществляется программно по бесконтактным картам доступа (используется ПО *PERCo-S-20* или Web-интерфейс изделия) или оператором с помощью ПДУ (устройства РУ).

ЭП может работать как автономно, без постоянного подключения к локальной сети или ПК, так и в составе *«Единой системы безопасности и повышения эффективности предприятия PERCo-S-20»* (далее – *СКУД*). Все зарегистрированные события прохода сохраняются в энергонезависимой памяти контроллера ЭП. При работе в составе СКУД ЭП поддерживает все ее функциональные возможности.

Предусмотрена возможность подключения к ЭП до восьми контроллеров второго уровня *PERCo-CL201*. Каждый контроллер имеет встроенный считыватель и позволяет управлять одним электромеханическим (электромагнитным) замком. Это дает возможность дополнительно обеспечить односторонний доступ по бесконтактным картам в восемь помещений.

Количество ЭП, необходимое для обеспечения быстрого и удобного прохода людей, рекомендуется определять, исходя из пропускной способности ЭП (см. разд. [3](#page-4-0)). Изготовителем рекомендуется устанавливать по одной ЭП на каждые 500 человек, работающих в одну смену, или из расчета пиковой нагрузки 30 человек в минуту.

### <span id="page-3-1"></span>**2 УСЛОВИЯ ЭКСПЛУАТАЦИИ**

ЭП по устойчивости к воздействию климатических факторов соответствует условиям УХЛ4 по ГОСТ 15150-69 (для эксплуатации в помещениях с искусственно регулируемыми климатическими условиями).

Эксплуатация ЭП разрешается при температуре окружающего воздуха от +1°С до +40°С и относительной влажности воздуха до 80% при +25°С.

### <span id="page-4-0"></span>**3 ОСНОВНЫЕ ТЕХНИЧЕСКИЕ ХАРАКТЕРИСТИКИ**

Варианты конфигурации $^1$  $^1$ :

| 1. «ЭП без подключения контроллеров второго уровня»                       |  |
|---------------------------------------------------------------------------|--|
| 2. «ЭП с подключением до 8 контроллеров замка PERCo-CL201»                |  |
|                                                                           |  |
|                                                                           |  |
|                                                                           |  |
| Пропускная способность, чел/мин:                                          |  |
|                                                                           |  |
|                                                                           |  |
|                                                                           |  |
|                                                                           |  |
|                                                                           |  |
|                                                                           |  |
| Дальности считывания кода при номинальном напряжении питания, см:         |  |
|                                                                           |  |
|                                                                           |  |
| Количество пользователей (карт доступа):                                  |  |
| в конфигурации «ЭП без подключения контроллеров второго уровня» до 50 000 |  |
| в конфигурации «ЭП с подключением контроллеров PERCo-CL201»  до 10 000    |  |
| для каждого из подключенных к ЭП контроллеров PERCo-CL201  до 1000        |  |
| Число комиссионирующих карт <sup>2</sup> :                                |  |
|                                                                           |  |
|                                                                           |  |
|                                                                           |  |
| Количество входов контроллера ЭП:                                         |  |
|                                                                           |  |
|                                                                           |  |
| Количество релейных выходов контроллера ЭП (выходы у реле NC, С и NO)  2  |  |
|                                                                           |  |
|                                                                           |  |
| Длина кабеля ПДУ <sup>3</sup> , м …………………………………………………………………… не менее 6,6 |  |
|                                                                           |  |
| Класс защиты от поражения электрическим током  III по ГОСТ Р МЭКЗЗ5-1-94  |  |
|                                                                           |  |
|                                                                           |  |
|                                                                           |  |
|                                                                           |  |

<span id="page-4-1"></span> $1$ <sup>1</sup> Выбор конфигурации ЭП осуществляется установкой перемычки *XP3.1* на плате контроллера ЭП (см. п. 5.5).

<span id="page-4-2"></span><sup>2</sup> При использовании сетевого ПО *PERCo-S-20*

<span id="page-4-3"></span> $^3$  Максимальная длина кабеля ПДУ – 40 м (поставляется под заказ).

### *Примечание:*

Встроенному контроллеру ЭП на этапе производства заданы: уникальный физический MAC-адрес и сетевой IP-адрес (указан в паспорте ЭП и на плате контроллера), маска подсети (255.0.0.0), IP-адрес шлюза (0.0.0.0). Контроллер поддерживает возможность обновления встроенного ПО через *Ethernet*.

### <span id="page-5-0"></span>**4 КОМПЛЕКТ ПОСТАВКИ**

### <span id="page-5-1"></span>**4.1 Стандартный комплект поставки**

#### **Основное оборудование:**

 $\overline{a}$ 

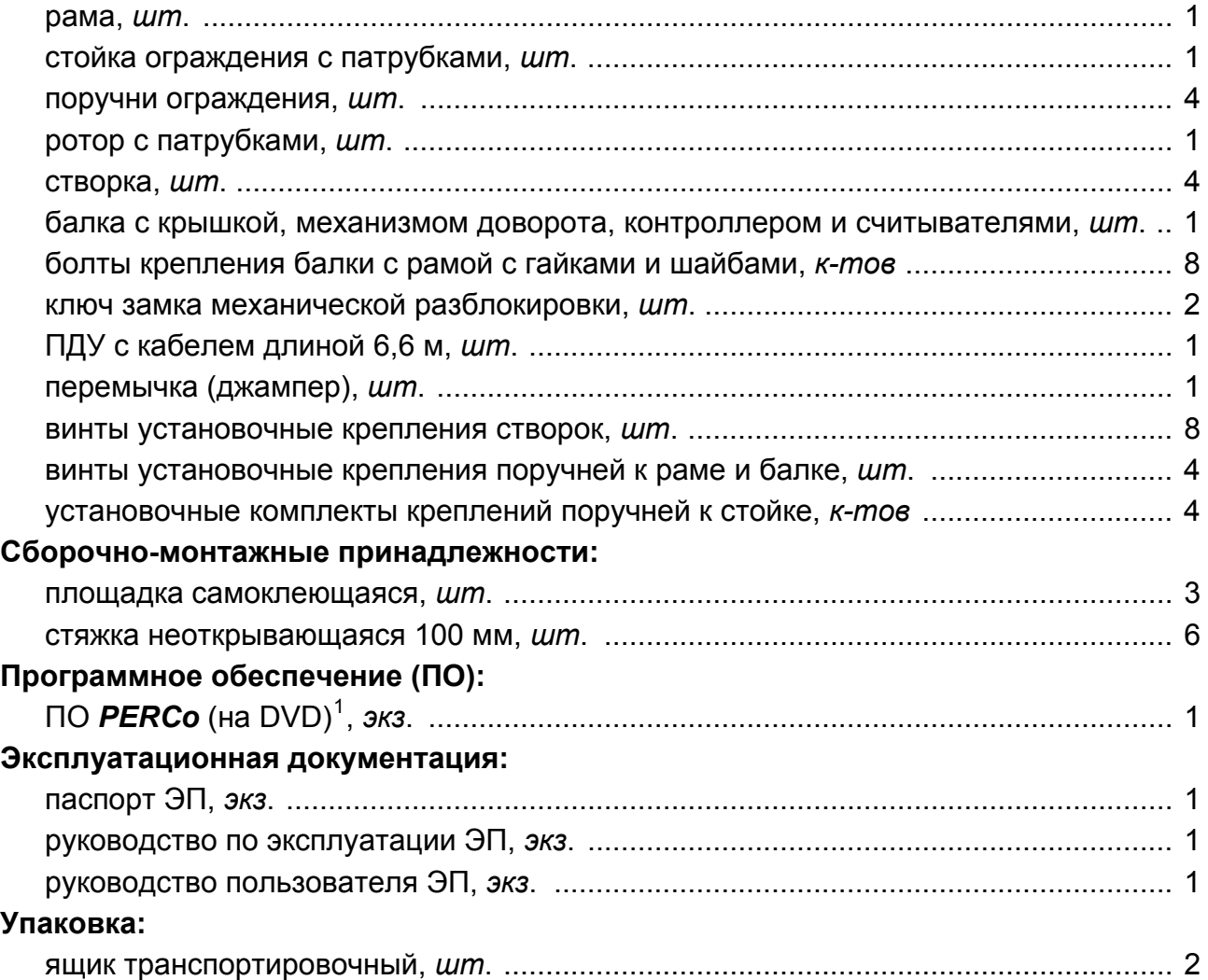

<span id="page-5-2"></span><sup>1</sup> В состав ПО входят бесплатное локальное ПО *PERCo-SL01*, не требующее лицензирования, а также локальное ПО *PERCO-SL02* и сетевое ПО *PERCo-S-20*, для использования которых необходимо приобретение лицензии.

### <span id="page-6-0"></span>**4.2 Дополнительное оборудование, поставляемое под заказ**

Технические характеристики дополнительного оборудования приведены в эксплуатационной документации, поставляемой с указанным оборудованием.

#### **Дополнительное оборудование:**

| Дополнительные монтажные принадлежности: |  |
|------------------------------------------|--|

анкер PFG IR 10-15 (фирма «SORMAT», Финляндия), *шт.* ................................... 11

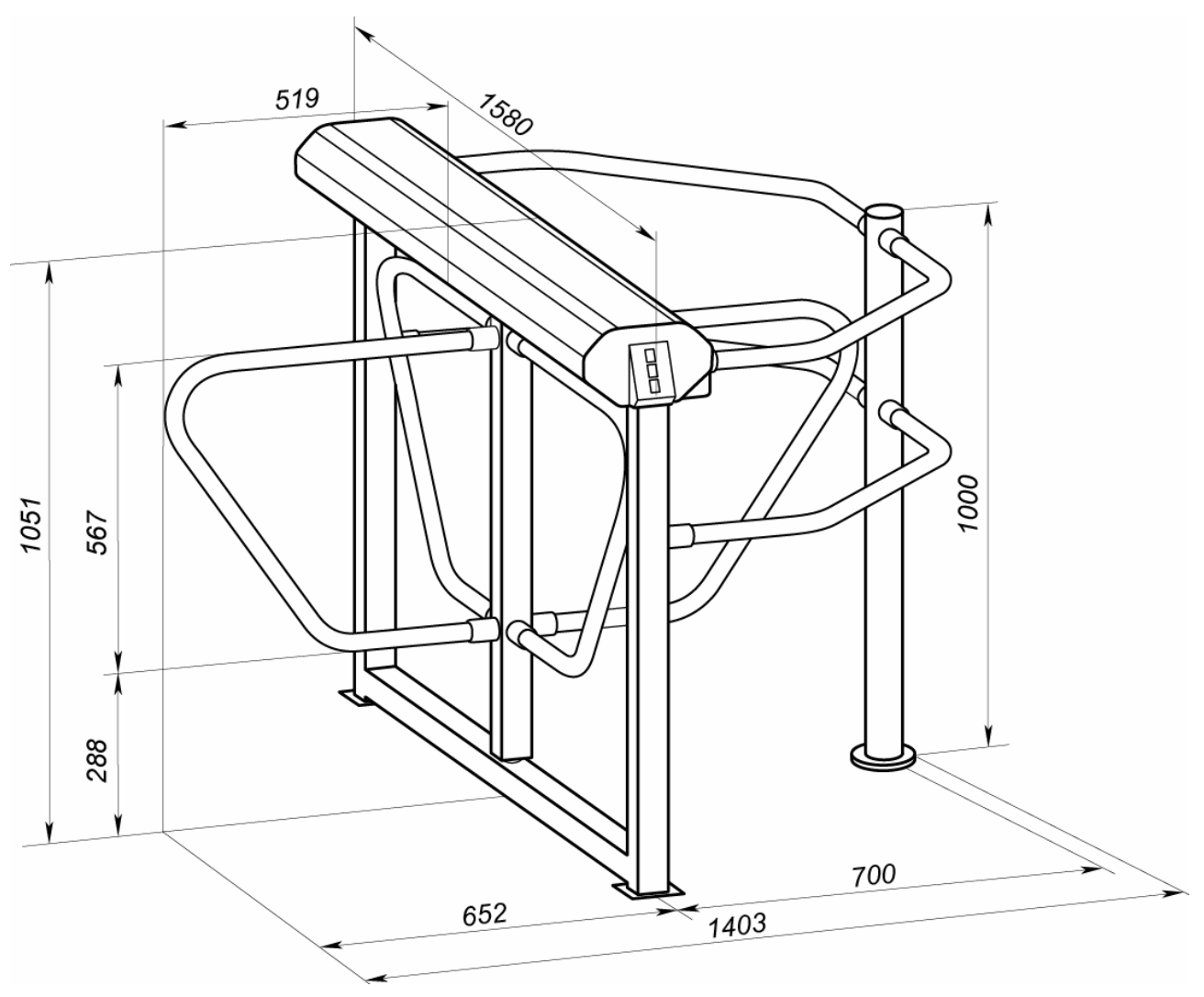

**Рисунок 1. Габаритные размеры ЭП**

<span id="page-6-2"></span><span id="page-6-1"></span> $\frac{1}{1}$  Комплект устройства РУ состоит из приемника, подключаемого к контроллеру, и передатчика в виде брелока.

## <span id="page-7-0"></span>**5 УСТРОЙСТВО И РАБОТА**

### <span id="page-7-1"></span>**5.1 Основные особенности**

- ЭП может работать как автономно, без постоянного подключения по локальной сети к ПК, так и в составе СКУД. Контроль доступа может осуществляться программно по бесконтактным картам доступа (используется ПО *PERCo-S-20*  или Web-интерфейс изделия) или оператором с помощью ПДУ (устройства РУ).
- ЭП обеспечивает:
	- работу в РКД: *«Открыто»*, *«Контроль»*, *«Закрыто»;*
	- сохранение установленного РКД в энергонезависимой памяти контроллера, для предотвращения изменения РКД при сбоях питания;
	- в составе СКУД поддержку функций локального и глобального контроля зональности, контроля доступа по времени, комиссионирования верификации.
- Под торцевыми крышками стойки ЭП расположены бесконтактные считыватели карт доступа, снабженные блоками индикации с мнемоническими индикаторами.
- Контроллер ЭП поддерживает возможность работы с картами доступа с размером кода до 64 бит.
- Предусмотрена возможность подключения к ЭП до восьми контроллеров второго уровня *PERCo-CL201*. Каждый контроллер имеет встроенный считыватель и позволяет управлять одним электромеханическим (электромагнитным) замком.
- ЭП имеет возможность подключения дополнительных устройств (устройства аварийной разблокировки, ВВУ, табло времени, ДКЗП, сирены и т.д.)
- Контроллер ЭП обеспечивает: связь по интерфейсу *Ethernet* (*IEEE 802.3*); поддержку стека протоколов *TCP/IP (ARP, IP, ICMP, TCP, UDP, DHCP)*; поддержку прикладного уровня протокола обмена СКУД *PERCo-S-20*.
- Контроллер ЭП снабжен Web-интерфейсом, предназначенным для первичной настройки контроллера ЭП, а также, при необходимости, для проведения диагностики и загрузки списков карт доступа.
- Предусмотрена возможность обновления встроенного ПО контроллера ЭП (перепрошивки) по сети *Ethernet.*
- Все регистрируемые события прохода сохраняются в энергонезависимой памяти контроллера ЭП и впоследствии могут быть просмотрены с ПК.
- При выключении питания оба направления прохода через ЭП закрываются.
- На ЭП подается безопасное для человека напряжение питания не более 14 В.
- ЭП имеет низкое энергопотребление не более 30 Вт.
- Механизм доворота ЭП обеспечивает автоматический доворот преграждающих створок до исходного положения после каждого прохода. Оптические датчики угла поворота преграждающих створок позволяют корректно фиксировать факт прохода.
- Демпфирующее устройство обеспечивает плавную бесшумную работу механизма доворота ЭП.
- В стойку ЭП встроен замок механической разблокировки, позволяющий в случае необходимости обеспечить свободный поворот преграждающих створок в обоих направлениях.
- При установке в ряд нескольких ЭП их стойки формируют зону прохода, позволяя обойтись без установки дополнительных ограждений.

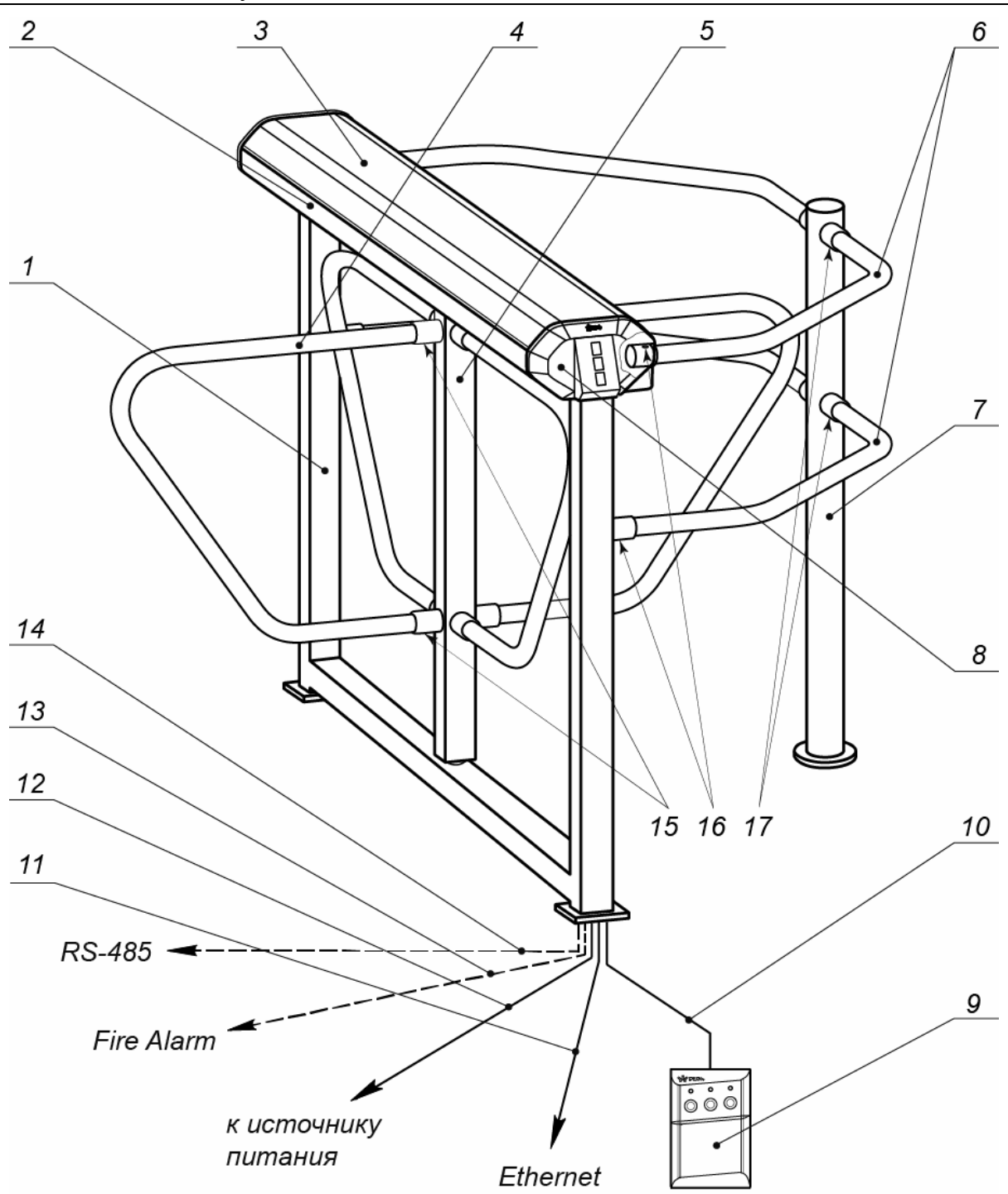

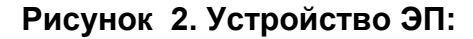

#### *Стандартный комплект поставки:*

<span id="page-8-0"></span>1 – рама; 2 – балка; 3 – крышка; (позиции 1-3 образуют стойку); 4 – створка; 5 – ротор, 6 – поручни ограждения; 7 – стойка ограждения; 8 – торцевая крышка с блоком индикации; 9 – ПДУ; 10 – кабель ПДУ; 15 – винты установочные крепления створок; 16 – винты установочные крепления поручней к раме и балке; 17 – установочные комплекты креплений поручней к стойке. *Не входят в стандартный комплект поставки:*  11 – кабель подключения к сети *Ethernet*; 12 – кабель питания; 13 – кабель подключения устройства аварийной разблокировки; 14 – кабель подключения устройств по *RS-485*.

### <span id="page-9-0"></span>**5.2 Устройство ЭП**

Устройство ЭП показано на рис. [2.](#page-8-0) Номера позиций в тексте руководства указаны в соответствии с рис. [2.](#page-8-0)

ЭП состоит из стойки четырехстворчатого безмоторного роторного электромеханического турникета со встроенным контроллером управления, ПДУ (9) и ПО для работы в составе СКУД *PERCo-S-20*.

### <span id="page-9-1"></span>**5.2.1 Стойка ЭП**

Стойка турникета состоит рамы (1), балки (2) с крышкой (3), ротора (5) с четырьмя преграждающими створками (4) и ограждения (6, 7). Рама (1) и стойка ограждения (7) крепятся к полу анкерными болтами через отверстия в двух пластинах рамы и фланце стойки.

На торцах балки расположены крышки с блоками индикации (8), под которыми установлены бесконтактные считыватели карт доступа. Доступ к внутренним элементам балки осуществляется через крышку (3), которая является съемной. В рабочем положении крышка фиксируется двумя болтами с нижней стороны балки.

Внутри балки расположены:

- контроллер ЭП (см. рис. [5](#page-11-0));
- выносные клеммные колодки *X1.1-X1.3* (см. рис. [6](#page-11-1)), предназначены для подключения ИП ЭП и внутренних соединений ЭП;
- узел вращения (см. рис. [14](#page-37-1)), состоит из:
	- o стопорного устройства, предотвращающего возможность несанкционированного прохода,
	- o демпфирующего устройства, обеспечивающего плавную бесшумную работу узла вращения,
	- o механизма доворота (толкатель, пружины, ролик), обеспечивающего автоматический возврат створок до исходного положения после каждого прохода,
	- o механизма управления с оптическими датчиками поворота створок, позволяющими корректно фиксировать факт прохода;
	- o замка механической разблокировки, позволяющего в случае необходимости с помощью ключа обеспечить свободное вращение преграждающих створок в обоих направлениях.

### <span id="page-9-2"></span>**5.2.2 Блок индикации**

Блоки индикации расположены на торцовых крышках (8) стойки ЭП и предназначены для информирования пользователей о текущем состоянии направлений прохода ЭП и установленных РКД. Индикация ЭП при подаче команд управления от ПДУ указана в табл. [7.](#page-30-1) Блок индикации имеет три мнемонических индикатора.

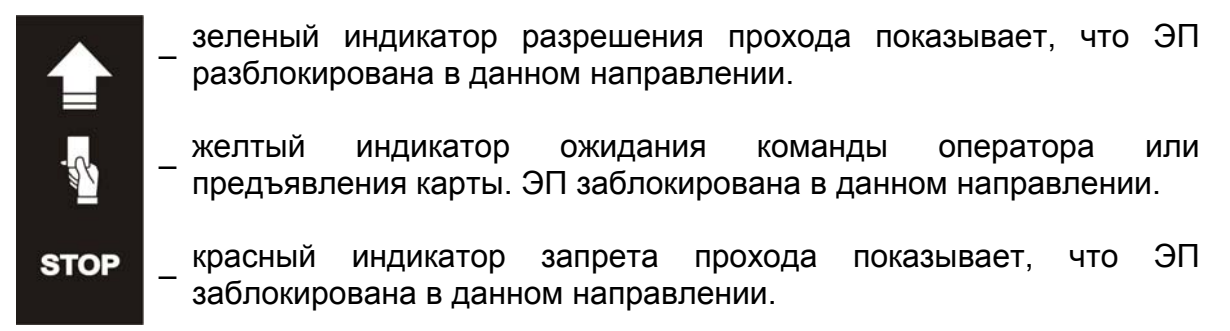

**Рисунок 3. Мнемонические индикаторы блока индикации**

### <span id="page-10-0"></span>**5.2.3 ПДУ**

ПДУ (9) выполнен в виде небольшого настольного прибора в корпусе из ударопрочного АБС пластика и предназначен для подачи команд управления оператором при ручном управлении ЭП и индикации текущего состояния направлений прохода ЭП.

Внешний вид и габаритные размеры ПДУ показаны на рис. [4](#page-10-2).

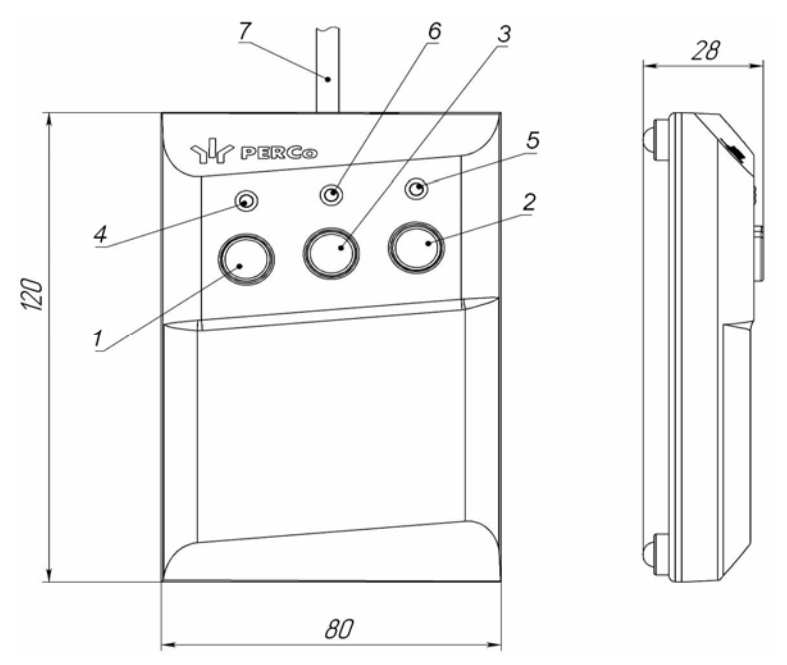

**Рисунок 4. Общий вид и габаритные размеры ПДУ**

- 1, 2, 3 кнопки **LEFT**, **RIGHT**, **STOP** для подачи команд управления;
	- 4, 5 зеленые световые индикаторы *«Left»*, *«Right»*;
	- 6 красный световой индикатор *«Stop»;* 7 кабель ПДУ

<span id="page-10-2"></span>На лицевой панели ПДУ расположены три кнопки для подачи команд управления. Средняя кнопка **STOP** предназначена для блокирования возможности прохода через ЭП в обоих направлениях. Левая и правая кнопки **LEFT**, **RIGHT** предназначены для разблокировки ЭП в выбранном направлении. Над кнопками расположены световые индикаторы текущего состояния направлений прохода ЭП. Доступные при ручном управлении ЭП команды и индикация на ПДУ указаны в табл. [7](#page-30-1).

### <span id="page-10-1"></span>**5.2.4 Контроллер ЭП**

Внутри стойки ЭП установлен контроллер *PERCo-CT/L04* (далее – *контроллер ЭП*)*.* На плате контроллера ЭП также установлены: микроконтроллер, энергонезависимая память, энергонезависимый RTC-таймер (часы реального времени), разъемы для конфигурирования ЭП и клеммные колодки для подключения внешних связей. На кронштейне контроллера установлены клеммные колодки *X1.1* – для подключения источника питания и *X1.2, X1.3* – для подключения внутренних связей ЭП.

При автономной работе контроллер ЭП обрабатывает поступающие на входы управления сигналы, следит за сигналами от оптических датчиков поворота преграждающих створок, формирует управляющие сигналы на механизм управления узла вращения ЭП (см. разд. [5.2.5](#page-13-0)). Также контроллер управляет индикацией на блоках индикации ЭП и на ПДУ.

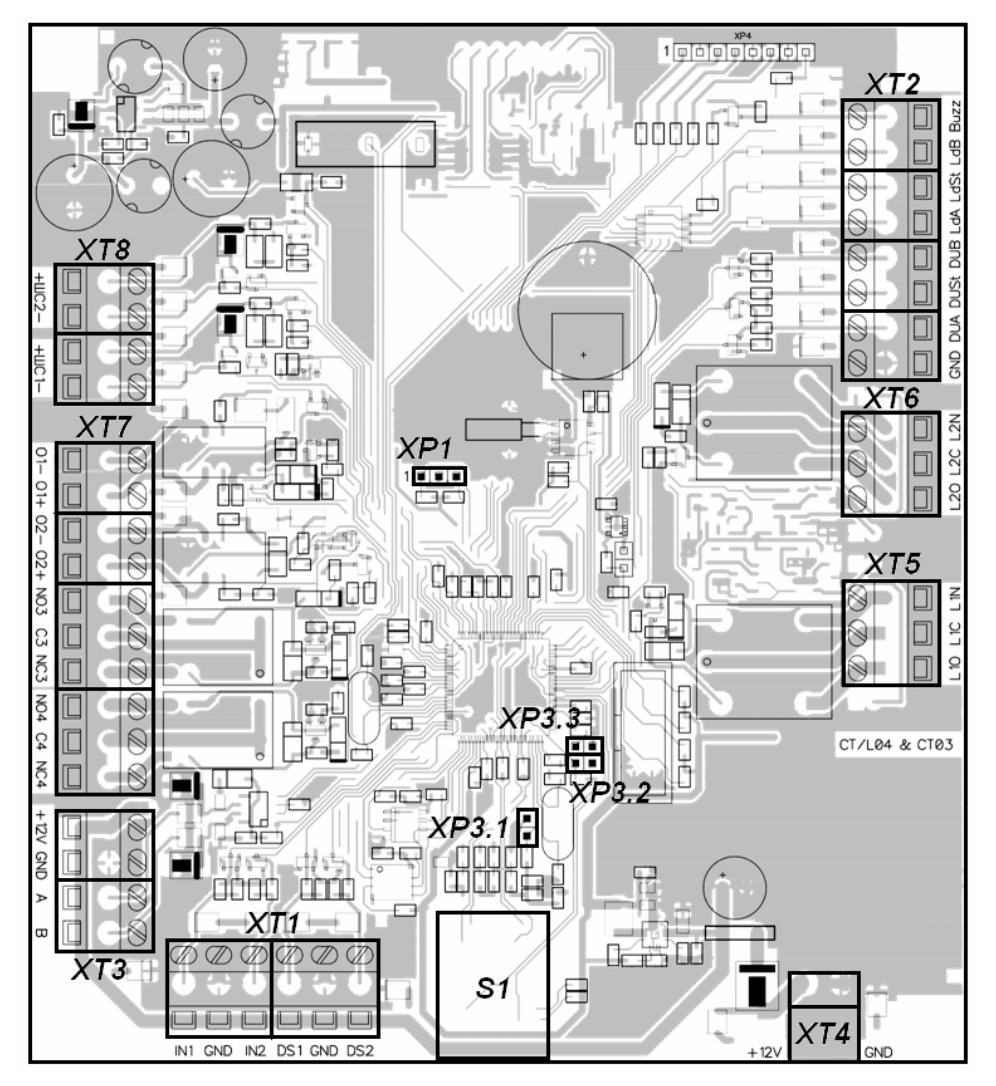

**Рисунок 5. Внешний вид платы контроллера**

<span id="page-11-0"></span>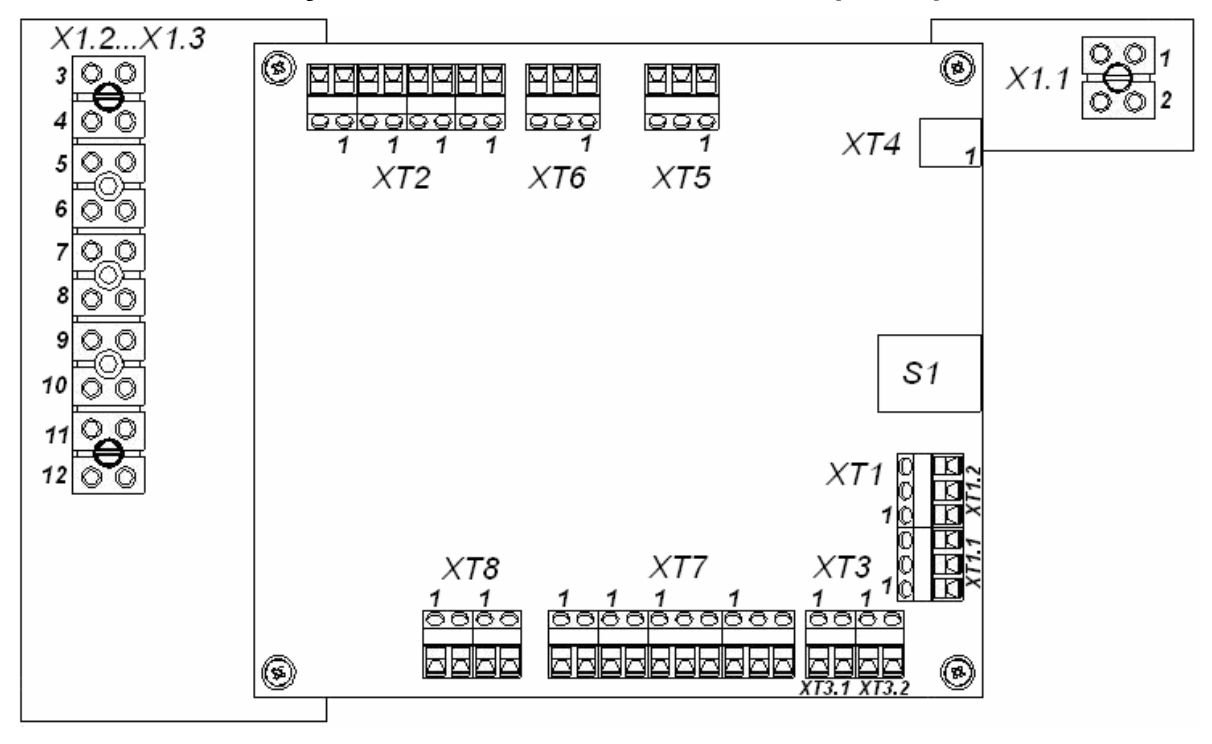

<span id="page-11-1"></span>**Рисунок 6. Расположение выносных клеммных колодок и клеммных колодок контроллера ЭП**

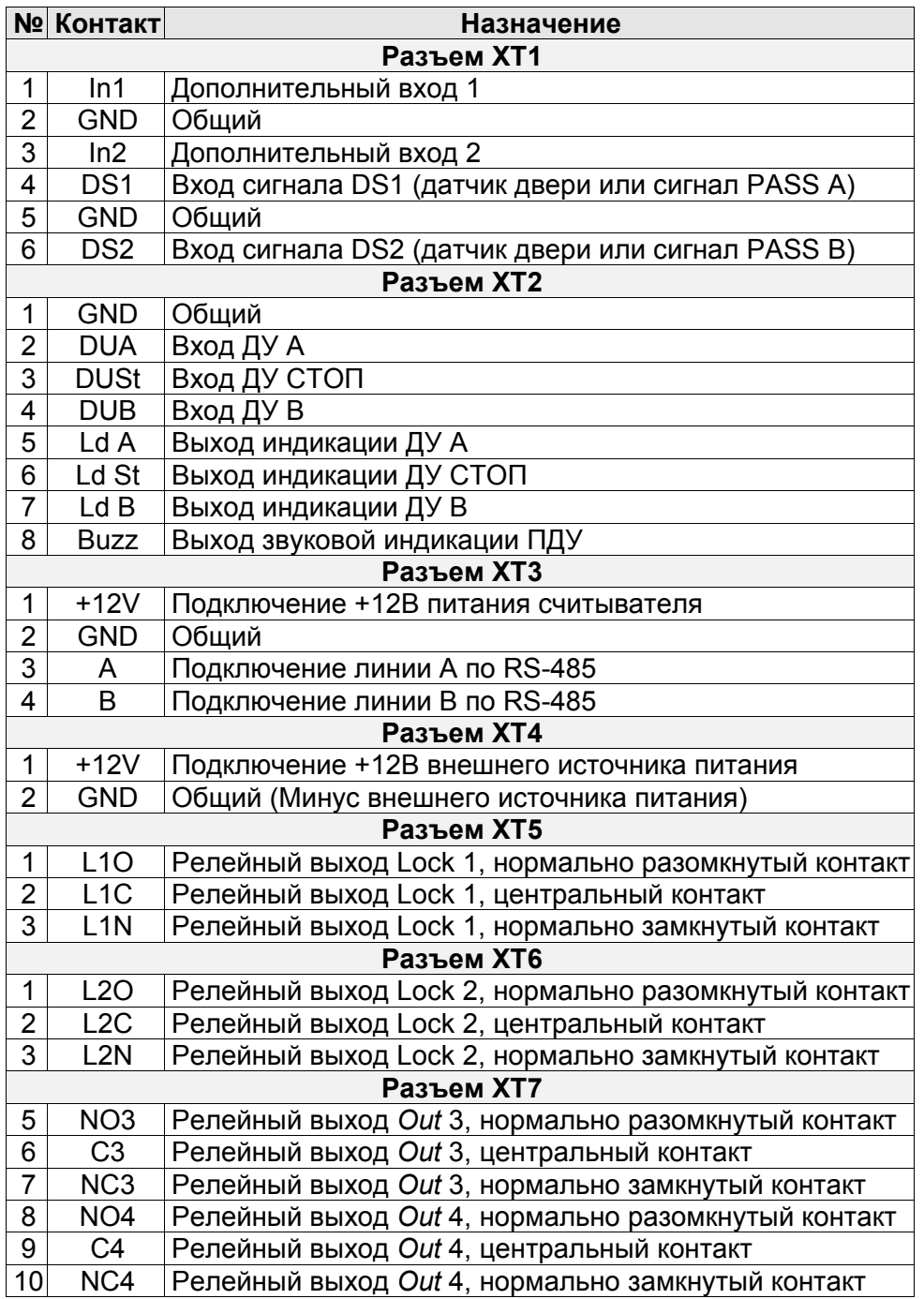

#### <span id="page-12-0"></span>**Таблица 1. Назначение клеммных колодок на плате контроллера**

При работе в составе СКУД контроллер ЭП получает от встроенных бесконтактных считывателей идентификаторы предъявленных карт доступа, сравнивает их со списком идентификаторов, хранящимся в энергонезависимой памяти контроллера, после чего, с учетом установленных для идентификатора прав доступа, принимает решение о разрешении прохода и формирует управляющий сигнал на механизм управления узла вращения ЭП. Также контроллер осуществляет обмен данными по сети *Ethernet* с базой данных СКУД и управляет индикацией на блоках индикации ЭП и на ПДУ.

Внешний вид контроллера показан на рис. [5.](#page-11-0) На рисунке обозначены:

 *XT1 (In)* – клеммная колодка для подключения к входам контроллера дополнительного оборудования. Конфигурация входов возможна только из сетевого ПО *PERCo-S-20* (см. разд. [5.4.1\)](#page-16-1);

- *XT2* клеммная колодка для подключения устройств управления ПДУ / устройства РУ (см. разд. [5.3.1](#page-14-1));
- *XT3* клеммная колодка к интерфейсу RS-485 контроллера. При производстве к контактам подключены встроенные считыватели бесконтактных карт доступа. Также могут быть подключены контроллеры замка *PERCo-CL201* и табло системного времени *PERCo-AU05* (см. разд. [5.4.3\)](#page-17-1);
- *XT4* (*+12VDC*)клеммная колодка для подключения ИП ЭП;
- *XT5*, *XT6* клеммные колодки используются для внутренних соединений турникета (подключения механизма управления);
- *XT7* (*Out*) клеммная колодка для подключения к дополнительным релейным выходам контроллера. Конфигурация выходов возможна только из сетевого ПО *PERCo-S-20* (см. разд. [0](#page-16-2));
- *S1* разъем для подключения кабеля сети *Ethernet (IEEE 802.3)*;
- *ХР1* разъем для установки перемычки выбора способ получения IP-адреса контроллером ЭП (см. разд. [5.5](#page-18-0));
- *ХР3.1 ХР3.3* разъемы для установки перемычки выбора варианта конфигурации ЭП (см. разд. [5.5\)](#page-18-0).

Назначение контактов клеммных колодок контроллера указано в табл. [1](#page-12-0).

К контроллеру кабелями подключаются: механизм управления узла вращения, встроенные считыватели, ИП, устройства управления (ПДУ, устройство РУ), устройство для подачи команды аварийной разблокировки преграждающих створок *Fire Alarm* (далее – устройство *Fire Alarm*), сеть *Ethernet*.

Все подключения производятся в соответствии со схемой соединений ЭП и подключения дополнительного оборудования (см. рис. [13\)](#page-27-0)..

### <span id="page-13-0"></span>**5.2.5 Алгоритм работы механизма управления**

Алгоритм работы механизма управления ЭП при поступлении управляющего сигнала от контроллера ЭП на однократный проход в направлении А/В (в импульсном режиме управления):

- 1. В случае разрешения прохода контроллер ЭП формирует команду на механизм управления о разблокировке узла вращения в направлении А/В. Начинается отсчет **Времени удержания в разблокированном состоянии** (устанавливается в ПО, по умолчанию составляет 4 с).
- 2. Механизм управления разблокирует стопорный механизм узла вращения, что дает возможность поворота створок в направлении А/В для совершения прохода в заданном направлении.
- 3. Контроллер отслеживает положение преграждающих створок с помощью оптических датчиков.
- 4. При повороте преграждающих створок на 50° фиксируется факт прохода в направлении A/B. Контроллер ЭП формирует команду на механизм управления о блокировании стопорного механизма узла вращения.
- 5. После доворота преграждающих створок на 40° (полный поворот на 90°) узел вращения блокируется в направлении A/B. Контроллер ЭП фиксирует закрытие прохода.
- 6. Если вращение преграждающих планок не началось, то узел вращения блокируется по истечении **Времени удержания в разблокированном состоянии**.
- 7. После возврата створок в исходное положение ЭП готова для совершения следующего прохода.

### <span id="page-14-0"></span>**5.3 Управление ЭП**

### <span id="page-14-1"></span>**5.3.1 Подключение ПДУ / устройства РУ**

Подключение ПДУ / устройства РУ для управления ЭП производится к следующим контактам клеммной колодки *XT2* контроллера ЭП (питание устройства РУ осуществляется от контакта 8 (*+12V)* клеммной колодки *X1*):

- *DUA*, *DUSt*, *DUB* входы управления;
- *LdA*, *LdSt*, *LdB, Buzz* выходы управления световой и звуковой индикацией на ПДУ (индикация от ЭП на брелоке устройства РУ не предусмотрена).

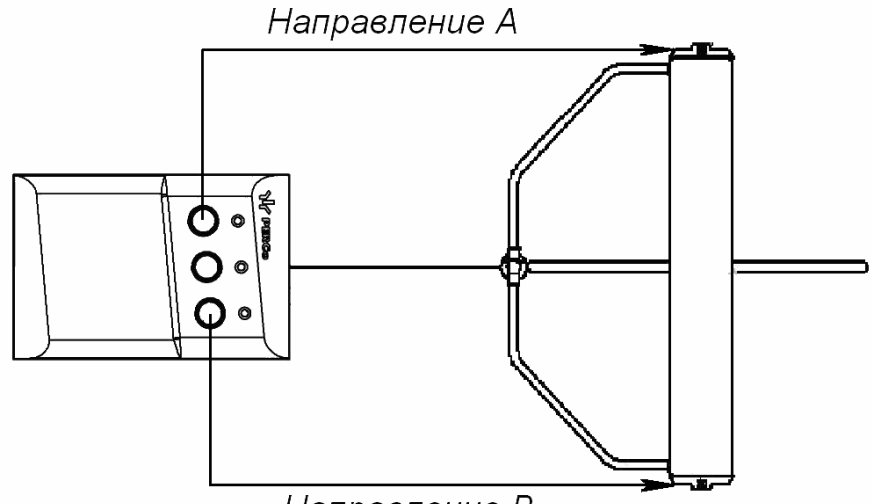

Направление В

#### **Рисунок 7. Стандартная ориентация ПДУ относительно стойки ЭП**

<span id="page-14-2"></span>При нажатии кнопок на ПДУ или устройстве РУ формируется управляющий сигнал на соответствующем входе контроллера. ПДУ и устройство РУ могут быть подключены к ЭП параллельно или по отдельности. При параллельном подключении возможны случаи наложения поступающих сигналов управления друг на друга. В этом случае реакция ЭП будет соответствовать реакции на образовавшуюся комбинацию сигналов управления (см. Приложение 1).

<span id="page-14-3"></span>Стандартная ориентация ПДУ относительно стойки ЭП показана на рис. [7.](#page-14-2) При необходимости ориентация ПДУ может быть изменена на обратную. Для этого при подключении ПДУ согласно схеме электрических соединений рис. [13](#page-27-0) необходимо изменить точки подключения проводов кабеля ПДУ к контактам клеммной колодки *XT2* в соответствии с табл. [2](#page-14-3).

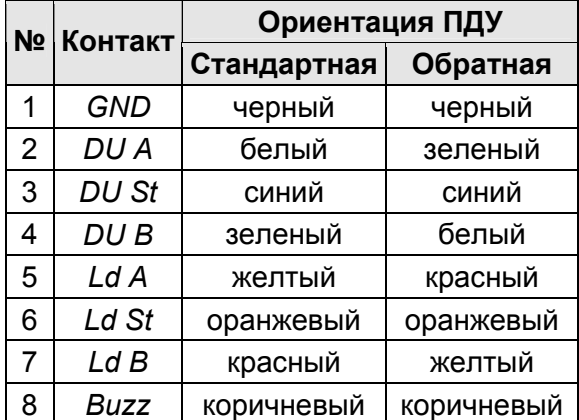

**Таблица 2. Подключение проводов кабеля ПДУ к контактам клеммной колодки XT2 для стандартной и обратной ориентации ПДУ**

### <span id="page-15-0"></span>**5.3.2 Управляющие сигналы**

Управление ЭП осуществляется подачей управляющего сигнала на входы *DUA, DUB* и *DUSt* контроллера. Исходное состояние входов не описывается в ПО *PERCo-S-20*, оно считается как «нормально разомкнут».

При активизации входов происходит замыкание соответствующего контакта *DUA*, *DUSt* и *DUB* клеммной колодки *XT2* с контактом *GND*, т.е. формируется управляющий сигнал низкого уровня относительно контакта *GND*. Длительность управляющего сигнала должна быть не менее 100 мс.

Алгоритмы подачи команд управления приведены в Приложении 1. Командой управления является сочетание управляющих сигналов на входы управления контроллера ЭП. Действия оператора и реакция ЭП при подаче команд управления приведены в табл. [7](#page-30-1).

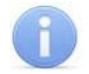

#### *Примечание:*

На неподключенных входах *DUA, DUB* и *DUSt* должен быть создан сигнал высокого уровня. Для этого на всех входных контактах используются резисторы с сопротивлением 2 кОм, подключенные к шине питания +3,3 В.

Управляющим элементом могут быть нормально разомкнутый контакт реле или схема с открытым коллекторным выходом (см. рис. [8](#page-15-1) и [9\)](#page-15-2).

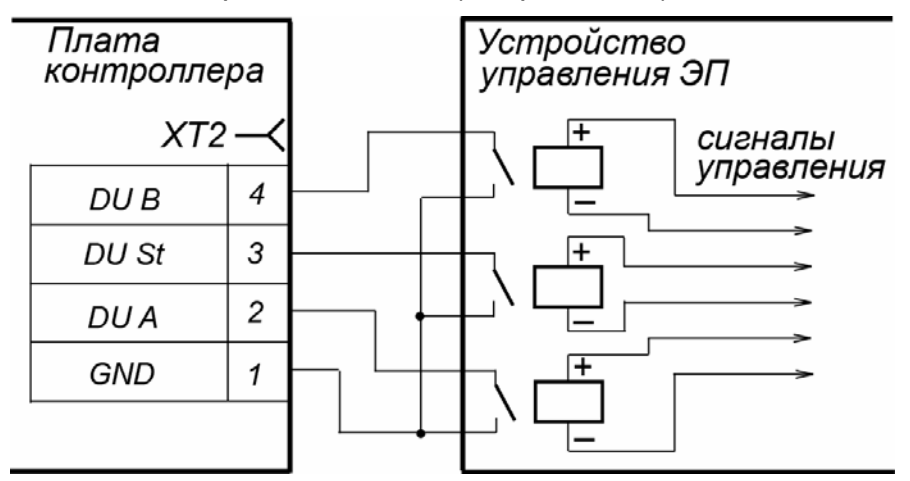

**Рисунок 8. Управляющие элементы: нормально разомкнутый контакт реле**

<span id="page-15-1"></span>

| Плата<br>контроллера |              | Устройство<br>управления ЭП |                               |
|----------------------|--------------|-----------------------------|-------------------------------|
| $XT2-$               |              |                             |                               |
|                      | DU B         | 4                           | сигналы<br>управления         |
|                      | <b>DU St</b> | 3                           |                               |
|                      | DU A         | 2                           |                               |
|                      | <b>GND</b>   |                             |                               |
|                      |              |                             | минус<br>источника<br>питания |

<span id="page-15-2"></span>**Рисунок 9. Управляющие элементы: схема с открытым коллекторным выходом**

Управляющий элемент должен обеспечивать следующие характеристики сигналов: управляющий элемент – контакт реле: минимальный коммутируемый ток, *мА* ................................................ не более 1 сопротивление замкнутого контакта (с учетом сопротивления кабеля подключения), *Ом* ....................................... не более 300 управляющий элемент – схема с открытым коллекторным выходом: напряжение на замкнутом контакте (сигнал низкого уровня, на входе контроллера), *В* ........................................ не более 0,8

### <span id="page-16-0"></span>**5.4 Дополнительные устройства, подключаемые к ЭП**

К ЭП дополнительно могут быть подключены:

- устройства управления (ПДУ, устройство РУ)
- устройство *Fire Alarm*;
- ВВУ (картоприемник, алкотестер, весы и т.п.).
- до 8 контроллеров замка *PERCo-CL201*;
- табло системного времени *PERCo-AU05*;
- ДКЗП и сирена;

Расположение клеммных колодок на плате контроллера ЭП показано на рис. [5](#page-11-0), назначение контактов клеммных колодок указано в табл. [1](#page-12-0). Схема подключения приведена на рис. [13.](#page-27-0) Используемые при подключении кабели указаны в табл. [5](#page-24-1) .

### <span id="page-16-1"></span>**5.4.1 Параметры сигналов входов In1, In2**

<span id="page-16-2"></span>Использование входов *In1*, *In2* возможно только при работе ЭП в составе системы *PERCo-S-20*. Подключение к входам осуществляется через контакты *GND, In1* и *In2* клеммной колодки *XT1* контроллера ЭП.

Контроллер ЭП обеспечивает контроль состояния двух входов под управлением выходами типа «сухой контакт» или «открытый коллектор» (ОК): *In1*, *In2*. Входы могут использоваться для:

- подключения устройства *Fire Alarm*,
- подключения ВВУ (картоприемник, алкотестер, весы и т.п.),
- подключения ДКЗП,
- принятия извещений от другого дополнительного оборудования.

Факт активизации для сигналов *In1*, *In2* зависит от описания их исходного состояния параметром **Нормальное состояние контакта** в ПО *PERCo-S-20*:

- Если вход описан как **Разомкнут**, то его активизация осуществляется подачей на него сигнала низкого уровня относительно контакта *GND*. При этом управляющим элементом могут быть нормально разомкнутый контакт реле или схема с открытым коллекторным выходом.
- Если вход описан как **Замкнут**, то его активизация осуществляется снятием с него сигнала низкого уровня относительно контакта *GND*. При этом управляющим элементом могут быть нормально замкнутый контакт реле или схема с открытым коллекторным выходом.

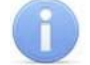

#### *Примечание:*

Все неподключенные входы подтянуты к питанию. Для создания сигнала высокого уровня на всех входных контактах (*In1*, *In2*) используются резисторы с сопротивлением 2 кОм, подключенные к шине питания +3,3 В.

Управляющий элемент «контакт реле» должен обеспечивать следующие характеристики сигналов:

минимальный коммутируемый ток, *мА* ................................................ не более 1

сопротивление замкнутого контакта

(с учетом сопротивления кабеля подключения), *Ом* ...................... не более 300 Управляющий элемент схема с открытым коллекторным выходом должен обеспечивать следующие характеристики сигналов:

выходом: напряжение на замкнутом контакте

(сигнал низкого уровня, на входе контроллера), *В* .......................... не более 0,8

### **Вход FireAlarm**

Предусмотрено управление ЭП от устройства *Fire Alarm.* ЭП разблокируется для прохода в обоих направлениях. Все команды управления игнорируются.

Для перевода ЭП в режим *Fire Alarm* необходимо подать управляющий сигнал на дополнительный вход контроллера ЭП от устройства *Fire Alarm*. При конфигурации входа, к которому подключено устройство *Fire Alarm,* в сетевом ПО *PERCo-S-20* для соответствующего ему ресурса **Дополнительный вход** должен быть выбран **Тип: Fire Alarm** (или **Тип: Специальный**, а флажки у параметров **Сброс тревоги (Генератор тревоги)**, **Сброс сирены (Выход «С» ОПС)** должны быть сняты). Порядок конфигурирования контроллера ЭП описан в *Руководстве пользователя* ПО *PERCo-S-20*.

Для выхода из режима *Fire Alarm* необходимо снять управляющий сигнал со входа.

### <span id="page-17-0"></span>**5.4.2 Параметры сигналов выходов Out3 и Out4**

Использование выходов *Out3* и *Out4* возможно только при работе ЭП в составе системы *PERCo-S-20*. Подключение к выходам осуществляется через контакты *NO3*, *C3* и *NC3* и *NO4*, *C4* и *NC4* клеммной колодки *XT7* платы контроллера ЭП.

Релейные выходы *Out3* и *Out4*, имеющие полную группу контактов (нормально разомкнутый *NO*, нормально замкнутый *NC* и общий выводной *C* контакты).

Выходы могут использоваться для:

- управления световым и звуковым оповещением (сиреной),
- передачи тревожных извещений на пульт центрального наблюдения,
- управления дополнительным оборудованием.

Выходы имеют следующие параметры:

максимальное коммутируемое напряжение постоянного тока, *В*..............не более 30 максимальное коммутируемое напряжение переменного тока, *В*.............не более 42 максимальный коммутируемый постоянный/переменный ток, *А* ................не более 2 сопротивление замкнутого контакта, *Ом*..................................................не более 0,15

### <span id="page-17-1"></span>**5.4.3 Подключение к интерфейсу RS-485**

Монтаж устройств производится согласно инструкциям, приводимым в технической документации соответствующих изделий. Подключение осуществляется к клеммной колодке *XT3* печатной платы контроллера ЭП. Для подключения контроллеров замка *PERCo-CL201* и табло системного времени *PERCo-AU05* применяется тип кабеля №2 (см. табл. [5\)](#page-24-1).

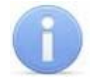

#### *Примечание:*

Подключение до 8 контроллеров замка *PERCo-CL201* возможно в варианте конфигурации «ЭП с подключением до 8 контроллеров замка *PERCo-CL201»* (см. разд. [5.5](#page-18-0)).

При подключении нескольких устройств по интерфейсу RS-485 каждая линия связи последовательно подводится ко всем устройствам. На концах линии связи должны быть установлены концевые резисторы.

На изделиях, которые не являются конечными устройствами линии связи, концевой резистор должен быть отключен. Для отключения концевого резистора необходимо перекусить перемычку проводом *«отключение концевого резистора»*. Расположение перемычки указано в эксплуатационной документации конкретного изделия.

Если контроллер расположен на одном из концов линии связи, то необходимо установить между контактами А и В клеммной колодки *XT3* резистор с сопротивлением 120 Ом.

### <span id="page-18-0"></span>**5.5 Варианты конфигурации ЭП**

### *Внимание!*

Установка и снятие перемычек должны производиться только при выключенном оборудовании.

При поставке установлена конфигурация *«Электронная проходная без подключения контроллеров второго уровня»*. Для изменения конфигурации контроллера ЭП установите перемычки согласно табл. [3.](#page-18-2) Расположение разъемов указано на рис. [5](#page-11-0). После смены конфигурации при первом включении производится автоматическое форматирование памяти контроллера (занимает примерно 2 минуты).

<span id="page-18-2"></span>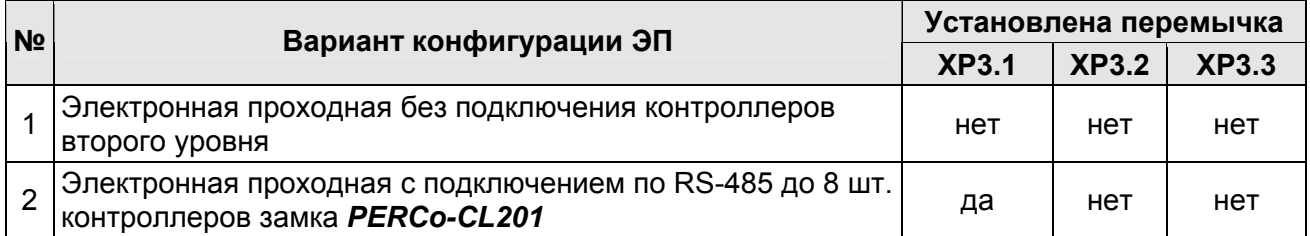

#### **Таблица 3. Варианты конфигурации ЭП**

### <span id="page-18-1"></span>**5.6 Выбор способа задания IP-адреса контроллера ЭП**

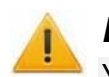

### *Внимание!*

Установка и снятие перемычек должны производиться только при выключенном оборудовании.

Выбор способа задания IP-адреса контроллера ЭП осуществляется установкой или снятием перемычки (джампера) на разъеме *ХР1* на плате контроллера. Расположение разъема указано на рис. [5.](#page-11-0)

Возможны следующие способы задания IP-адреса:

- 1. Перемычка снята («ручной» режим).
	- Если IP-адрес (шлюз, маска подсети) не был изменен пользователем, контроллер работает с заводскими установками.
	- При изменении IP-адреса (шлюза, маски подсети) в «ручном» режиме (UDP1), контроллер сразу начинает работать с параметрами, заданными пользователем (без переключения питания).

### *Примечания:*

- Заводские установки контроллера: IP-адрес и MAC-адрес указаны в паспорте и на плате контроллера; маска подсети 255.0.0.0; IP-адрес шлюза 0.0.0.0.
- Конфигурация в «ручном» режиме должна происходить в подсети, в которой расположен сервер системы.
- 2. *«IP MODE»* Перемычка в положение 1–2. Вариант предназначен для работы в сетях с динамическим распределением IP-адресов.
	- Контроллер получает IP-адрес (шлюз, маску подсети) от DHCP-сервера.
- 3. *«IP DEFAULT»* Перемычка в положение 2–3.
	- Контроллер работает с заводскими установками IP-адреса (шлюза, маски подсети).
	- Пароль для доступа к контроллеру сбрасывается.

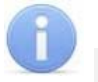

#### *Примечание:*

Пользовательские установки IP-адреса (шлюза, маски подсети), если они были заданы, при переходе в режим *«IP DEFAULT»* сохраняются. При следующем включении, если перемычка будет снята, контроллер начнет работать с ними.

**Таблица 4. Варианты установки перемычки на разъем ХР1** 

| Nº | Расположение<br>перемычки на ХР1 |        |        |        | Режим |                   |  |
|----|----------------------------------|--------|--------|--------|-------|-------------------|--|
|    |                                  | $\Box$ | □      | □      |       | Перемычка снята   |  |
|    |                                  |        | っ      | 3      |       |                   |  |
| 2  |                                  | ▭      | ▭      | $\Box$ |       | <b>IP MODE</b>    |  |
|    |                                  |        | 2      | з      |       |                   |  |
| 3  |                                  | □      | □<br>າ | ▭<br>٩ |       | <b>IP DEFAULT</b> |  |

### <span id="page-19-0"></span>**5.7 Обновление встроенного ПО**

Для обновления встроенного ПО и форматирования памяти контроллеров системы *PERCo-S-20* используется программа *«Прошиватель»,* входящая вместе с файлами прошивок в состав *«Программного обеспечения для смены прошивок в контроллерах системы S-20»*. Актуальную версию программы можно загрузить с сайта [www.perco.ru,](http://www.perco.ru/support/programmnoe-obespechenie/) из раздела **Поддержка > Программное обеспечение**.

### <span id="page-20-0"></span>**6 МАРКИРОВКА И УПАКОВКА**

ЭП имеет маркировку в виде этикетки и наклейки.

Этикетка расположена внутри на задней стенке балки. На этикетку нанесены: товарный знак и контактные данные предприятия изготовителя, год и месяц изготовления, напряжение питания и потребляемая мощность ЭП. Для доступа к этикетке необходимо снять крышку (3).

Наклейка находится на внутренней поверхности крышки и содержит схему электрических соединений ЭП.

Для снятия крышки выполните следующие действия:

- 1 Отключите питание ЭП.
- 2 Отверните два винта крепления крышки, находящиеся на нижней поверхности балки ЭП.
- 3 Аккуратно поднимите крышку вверх за переднюю кромку и, поворачивая, снимите ее с балки (2); при снятии крышки будьте внимательны, не повредите контроллер, расположенный под ней;
- 4 Уложите крышку на ровную устойчивую поверхность.

Установку крышки в рабочее положение производите в обратном порядке с соблюдением указанных мер предосторожности. После установки зафиксируйте крышку двумя винтами с нижней стороны балки ЭП. При необходимости продолжения работы ЭП включите ИП.

ЭП в стандартном комплекте поставки (см. разд. 4.1) упакована в два транспортировочных ящика, предохраняющих ее от повреждений во время транспортирования и хранения.

Габаритные размеры ящиков (длина × ширина × высота), *мм*:

ящик №1 ..........................................................................................1600×1020×230 ящик №2 ...........................................................................................1650×370 ×270 Масса ящиков с ЭП в стандартном комплекте поставки (брутто), *кг* ........не более 120

#### <span id="page-21-0"></span>**МЕРЫ БЕЗОПАСНОСТИ**  $\overline{7}$

#### <span id="page-21-1"></span> $7.1$ Меры безопасности при монтаже

Монтаж ЭП должен проводиться лицами, полностью изучившими данное руководство и прошедшими инструктаж по технике безопасности, с соблюдением общих правил выполнения электротехнических и монтажных работ.

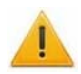

#### Внимание!

При выполнении монтажных работ:

- все работы производите только при выключенном и отключенном от сети ИП;
- используйте только исправные инструменты;
- при установке рамы ЭП до ее закрепления будьте особенно внимательны и аккуратны, предохраняйте ее от падения;
- перед первым включением ЭП убедитесь в том, что ее монтаж и все подключения выполнены правильно.

Монтаж ИП следует проводить с соблюдением мер безопасности, приведенных в его эксплуатационной документации.

#### <span id="page-21-2"></span> $7.2$ Меры безопасности при эксплуатации

При эксплуатации ЭП необходимо соблюдать общие правила безопасности при использовании электрических установок.

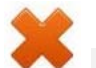

#### Запрещается!

- Эксплуатировать ЭП в условиях, не соответствующих требованиям разд. 2.
- Эксплуатировать ЭП при напряжении питания, отличающемся от указанного в разд. 3.

ИП следует эксплуатировать с соблюдением мер безопасности, приведенных в его эксплуатационной документации.

### <span id="page-22-0"></span>**8 МОНТАЖ**

При монтаже ЭП соблюдайте меры безопасности, указанные в разд. [7.1](#page-21-1).

### <span id="page-22-1"></span>**8.1 Особенности монтажа**

Монтаж ЭП является ответственной операцией, от которой в значительной степени зависит работоспособность и срок службы изделия.

Монтаж ЭП должен выполнять силами не менее двух человек, имеющих квалификацию монтажника четвертого разряда и электрика четвертого разряда. До начала монтажных работ необходимо внимательно изучить данный раздел и в дальнейшем следовать изложенным в нем инструкциям.

#### **Рекомендации по подготовки установочной поверхности:**

Раму ЭП необходимо устанавливать на прочные и ровные бетонные (не ниже марки 400, группа прочности В22,5), каменные и т.п. основания, имеющие толщину не менее 150 мм.

При установке рамы ЭП и стойки ограждения на менее прочное основание необходимо применять закладные фундаментные элементы, размером не менее 550×550×200мм.

Установочную поверхность необходимо выровнять так, чтобы точки крепления основания рамы и стойки ограждения лежали в одной горизонтальной плоскости (контролировать с помощью уровня).

#### **Рекомендации по организации зоны прохода:**

При проходе через ЭП в случае работы в составе СКУД для регистрации события прохода необходимо осуществить поворот створки ротора на угол не менее 45°. Для обеспечения такого угла поворота при организации зоны прохода следуйте рекомендациям, приведенным на рис. [10](#page-22-2).

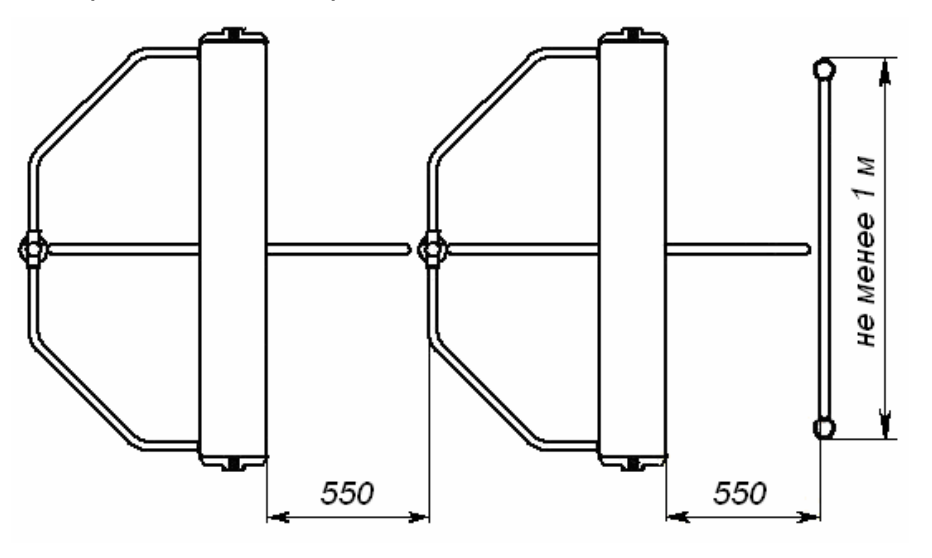

**Рисунок 10. Рекомендации по организации зоны прохода**

<span id="page-22-2"></span>ЭП снабжена механизмом доворота створок. При повороте створки на угол более 45°±5° происходит автоматический доворот ротора в направлении прохода (при этом принудительный возврат ротора в исходное положение невозможен, происходит блокировка обратного прохода). При повороте створки на угол менее 45°± 5° происходит возврат ротора в исходное положение.

При организации зоны прохода также необходимо предусмотреть дополнительный аварийный выход (см. разд. [10\)](#page-34-0).

### <span id="page-23-0"></span>**8.2 Инструмент и оборудование, необходимые для монтажа**

При монтаже ЭП рекомендуется использовать следующие инструменты и оборудование:

- электроперфоратор мощностью 1,2-1,5 кВт;
- сверло твердосплавное  $\varnothing$  16 мм под гильзы анкеров рамы и стойки;
- штроборез для выполнения кабельного канала;
- отвертка с прямым шлицем №2;
- отвертка с крестообразным шлицем №2;
- ключи рожковые и торцовые: S17, S13, S10, S8, S7;
- уровень;
- рулетка 3 м;
- штангенциркуль ШЦ1-250.

#### *Примечание:*

Допускается применение другого оборудования и измерительного инструмента, обеспечивающего требуемые параметры.

### <span id="page-23-1"></span>**8.3 Длины кабелей**

Кабели, применяемые при монтаже, указаны в табл. [5](#page-24-1). При прокладке и подключении кабелей придерживайтесь следующих рекомендаций:

- Монтаж линий связи должен соответствовать рекомендациям стандартов *EIA/TIA RS-422A/485*.
- Не прокладывайте кабели на расстоянии менее 50 см от источников электромагнитных помех.
- Пересечение всех кабелей с силовыми кабелями допускается только под прямым углом.
- Любые удлинения кабелей производить только методом пайки.
- Все кабели, входящие в контроллер ЭП, должны быть закреплены пластиковыми стяжками к самоклеящимся площадкам из комплекта поставки, устанавливаемым по месту внутри корпуса ЭП.
- После прокладки кабелей проверьте отсутствие обрывов и коротких замыканий во всех линиях.
- Не допускается совместная прокладка с проводами заземления проводов питания, кабелей от датчиков, кнопок ДУ и считывателей на участке более чем 1 м.

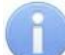

#### *Примечание:*

Электромагнитной помехой является нежелательное воздействие электромагнитных полей, нарушающее нормальную работу технических средств, или вызывающее ухудшение технических характеристик и параметров этих средств. Источником электромагнитных помех могут являться:

- считыватели,
- линии передач переменного тока,
- электрогенераторы,
- электродвигатели,
- реле переменного тока,
- тиристорные регуляторы света,
- мониторы ПК,
- линии передач компьютерных и телефонных сигналов.

<span id="page-24-1"></span>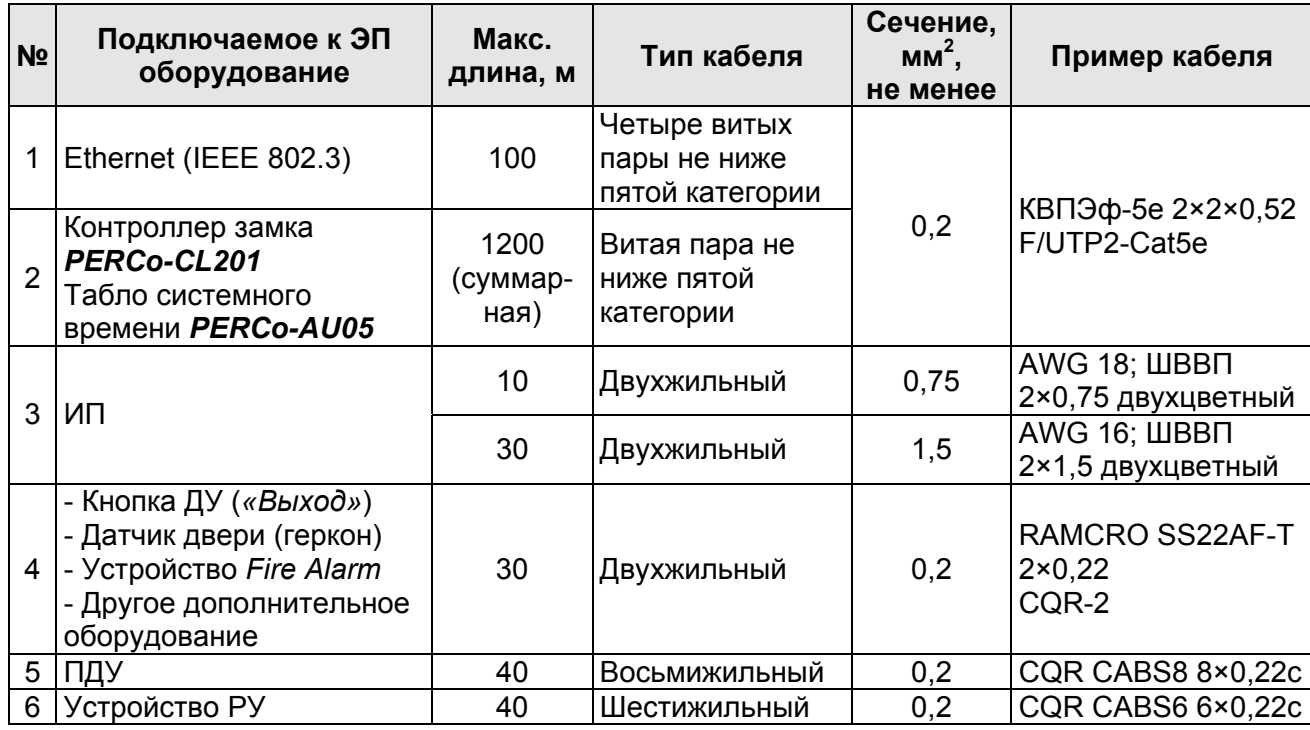

#### **Таблица 5. Типы кабелей, применяемых при монтаже**

### <span id="page-24-0"></span>**8.4 Порядок монтажа**

#### *Внимание!*

Предприятие-изготовитель не несет ответственности за ущерб, нанесенный в результате неправильного монтажа, и отклоняет любые претензии, если монтаж выполнен не в соответствии с указаниями, приведенными в настоящем руководстве.

Расположение клеммных колодок на плате контроллера ЭП показано на рис. [5](#page-11-0), назначение контактов клеммных колодок указано в табл. [1](#page-12-0). Схема подключения приведена на рис. [13](#page-27-0). Используемые при подключении типы кабелей указаны в табл. [5](#page-24-1). При монтаже ЭП придерживайтесь следующей последовательности действий:

- 1 Распакуйте ЭП и проверьте комплектность поставки согласно разд. [4.](#page-5-0)
- 2 Произведите на установочной поверхности разметку и разделку отверстий под гильзы анкеров для крепления рамы и стойки ограждения ЭП согласно рис. [11.](#page-25-0)
- 3 При необходимости прокладки кабелей под поверхностью пола подготовьте в полу кабельный канал, подводящий кабели питания и управления к зоне их ввода в раму ЭП, в соответствии с планировкой проходной. Установку и крепление стойки производите после прокладки всех кабелей в кабельном канале и внутри балки ЭП. Прокладка кабелей внутри балки показана на рис. [12.](#page-26-0)
- 4 Вставьте гильзы анкеров в выполненные отверстия так, чтобы они не выступали над поверхностью пола. Установите раму (1) на гильзы анкеров и закрепите ее болтами М10. Вертикальность положения рамы и стойки ограждения необходимо контролировать с помощью уровня.
- 5 Установите в рабочее положение на нижний подшипниковый узел рамы ротор (5) и, придерживая его в вертикальном положении, установите в рабочее положение балку (2). При установке балки необходимо сориентировать положение ротора относительно вала механизма доворота, выступающего из балки. После установки балки необходимо зафиксировать полумуфтой ротор относительно вала механизма доворота. После этого закрепите болтами балку на раме (1).

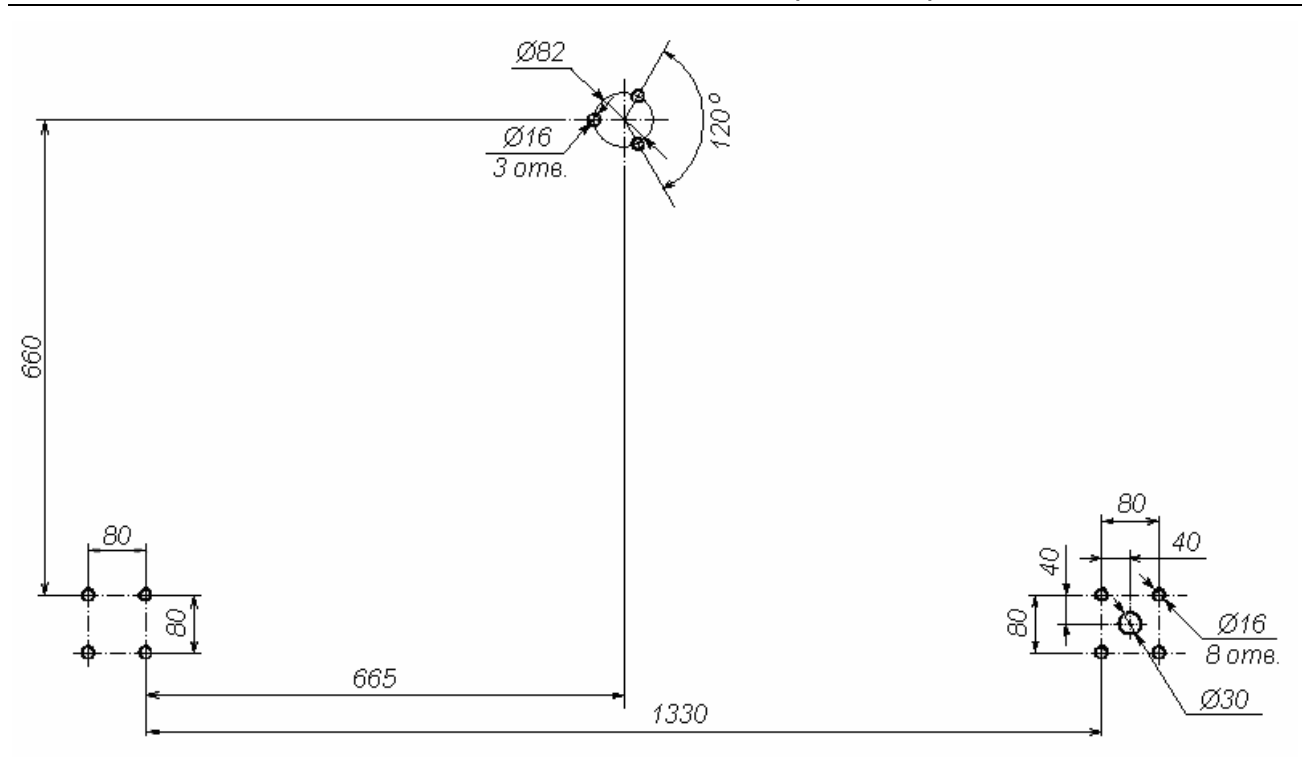

#### **Рисунок 11. Схема разметки для установки рамы и стойки ограждения ЭП (Ø30 – зона подводки кабелей)**

- <span id="page-25-0"></span>6 Закрепите на стойке ограждения (7) поручни (6) при помощи установочных комплектов креплений (17). Установочный комплект крепления представляет собой установочный винт, вкрученный в пластину с резьбой. Перед креплением поручня пластина вставляется в паз внутри патрубка стойки, затем установочным винтом поручень фиксируется в патрубке.
- 7 Установите в рабочее положение стойку ограждения (7) вместе с поручнями (6), заведя одновременно последние в соответствующие патрубки на раме ЭП (1) и на балке (2). Данная операция выполняется двумя сборщиками. После выполнения сборки закрепите стойку на установочной площадке анкерными болтами М8.
- 8 Закрепите установочными винтами (16) поручни (6) в патрубках рамы (1) и балки (2).
- 9 Установите ИП на отведенное для него место. Порядок монтажа ИП указан в его эксплуатационной документации.
- 10 Снимите крышку ЭП (3) (см. разд. [5.7\)](#page-19-0).
- 11 Подключите кабель питания (11) к выносной клеммной колодке *X1* (см. рис. [6](#page-11-1)).
- 12 Подключите кабель (10) ПДУ / устройства РУ к клеммной колодке *XT2* на плате контроллера ЭП (см. рис. [5](#page-11-0) и рис. [13](#page-27-0)).
- 13 Подключите при необходимости кабели от других устройств к соответствующим клеммным колодкам контроллера ЭП.
- 14 При необходимости измените способ задания IP-адреса контроллера ЭП (см. разд. [5.5\)](#page-18-0).
- 15 При необходимости измените вариант конфигурации ЭП (см. разд. [5.5](#page-18-0)).

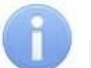

#### *Примечание:*

Порядок подключения ВВУ к контроллеру ЭП на примере подключения алкотестера описан в приложении 2.

16 Проверьте правильность и надежность всех электрических подключений. При помощи площадок самоклеющихся и стяжек неоткрывающихся из комплекта поставки закрепите все кабели, проложенные в балке.

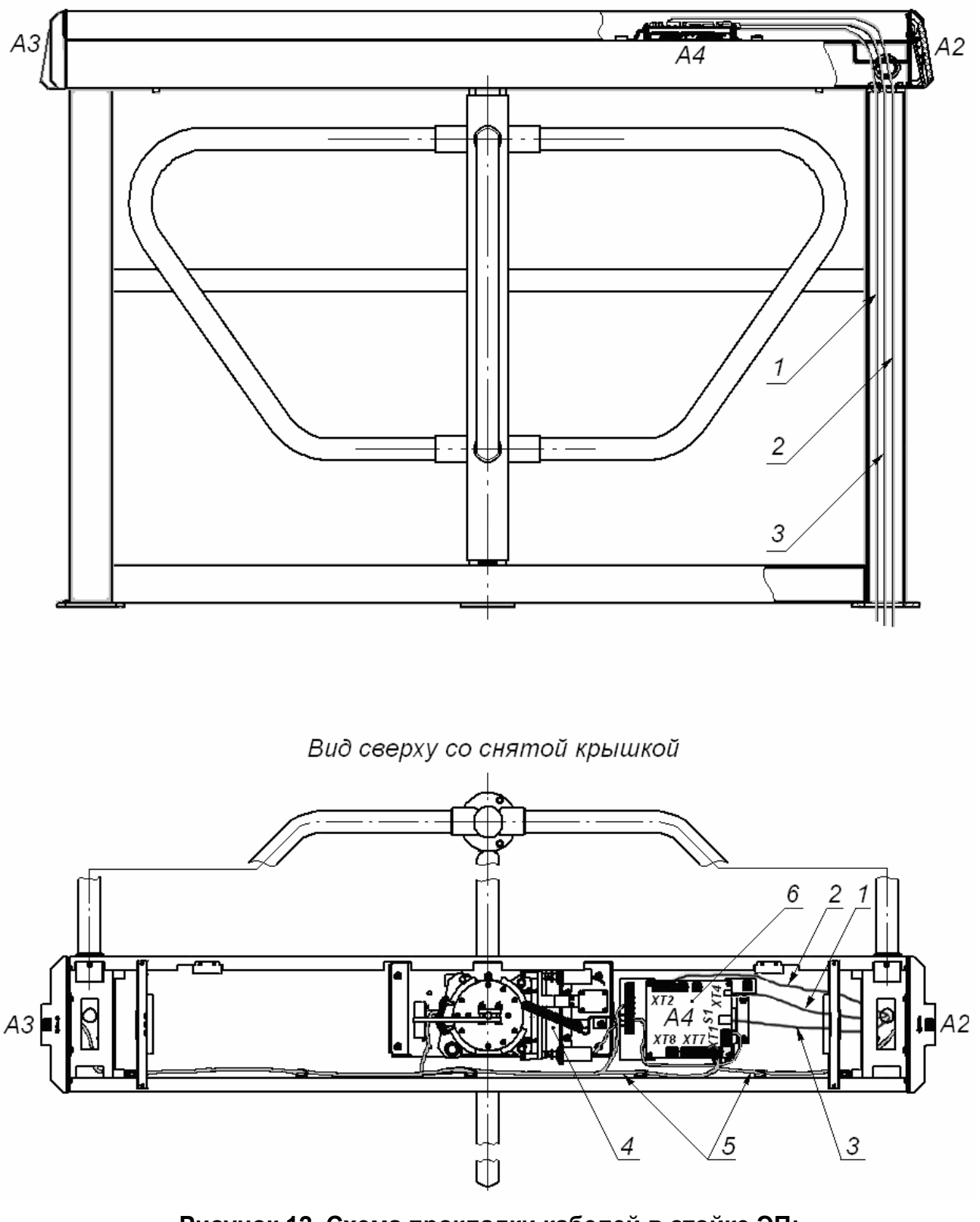

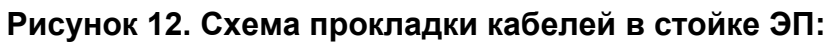

<span id="page-26-0"></span>1 – кабель питания; 2 – кабель от ПДУ/ устройства РУ; 3 – кабель сети *Ethernet (IEEE 802.3)*; 4 – кабель ЭП; 5 – кабели подключения считывателей; 6 – контроллер; (обозначения А2-А4 – см. табл. [6](#page-28-0)).

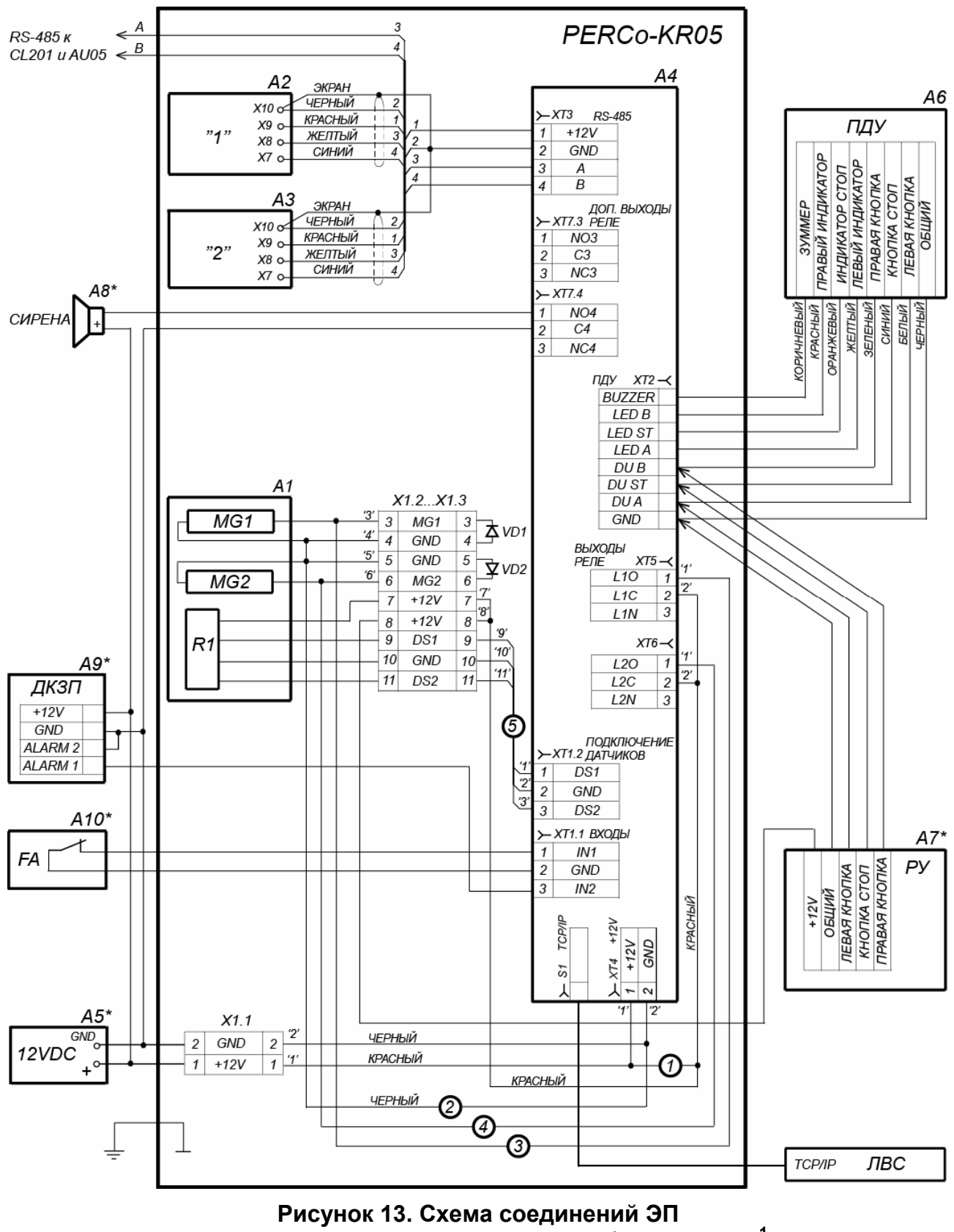

**и подключения дополнительного оборудования[1](#page-27-1)**

<span id="page-27-1"></span><span id="page-27-0"></span> $\frac{1}{1}$  Оборудование, отмеченное звездочкой (\*), не входит в стандартный комплект поставки ЭП.

<span id="page-28-0"></span>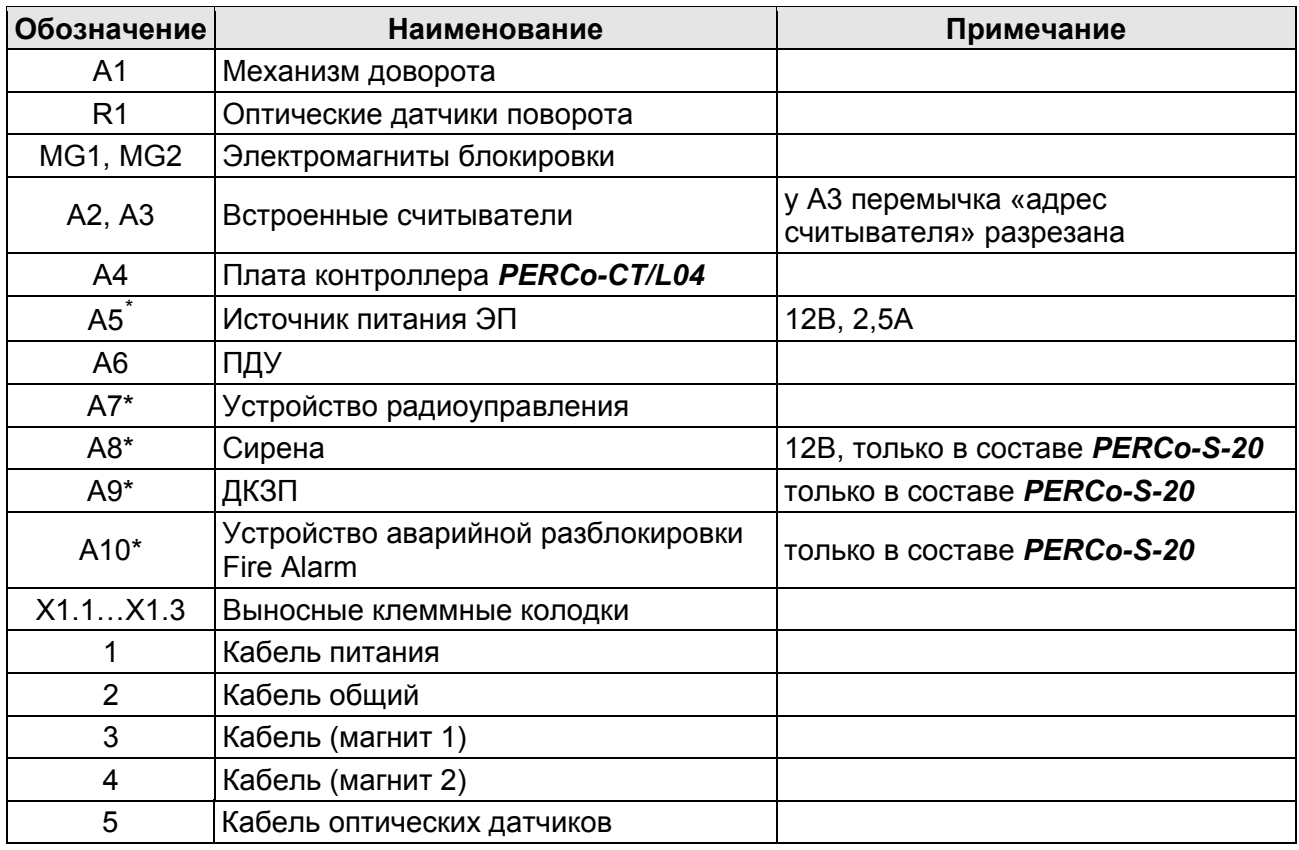

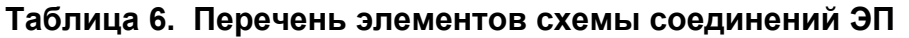

- 17 После подключения всех кабелей и их закрепления установите на место крышку (3) (см. разд. [5.7\)](#page-19-0).
- 18 Установите створку (4) в соответствующее посадочное место на патрубках ротора (5) и зафиксируйте ее установочными винтами (15). Затяжка винтов должна обеспечивать надежную фиксацию створки (без люфта).
- 19 Повторите операции при установке остальных створок.
- 20 Проведите пробное включение ЭП согласно разд. [9.1](#page-29-1).

После завершения монтажа и проведения проверок ЭП готова к работе.

 $\overline{a}$ 

<span id="page-28-1"></span><sup>\*</sup> Не входит в стандартный комплект поставки ЭП

#### <span id="page-29-0"></span>9 ЭКСПЛУАТАЦИЯ

При эксплуатации ЭП соблюдайте меры безопасности, указанные в разд. 7.2.

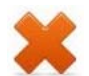

#### Запрещается!

- Перемещать через зону прохода предметы, размер которых превышает ширину проема прохода.
- Производить рывки и удары по составным частям ЭП.
- Разбирать и регулировать узлы, обеспечивающие работу ЭП.
- Использовать при чистке стойки ЭП вещества, способные вызвать механические повреждения поверхностей и коррозию деталей.

#### <span id="page-29-1"></span> $9.1$ Включение

При включении ЭП придерживайтесь следующей последовательности действий:

- 1 Убедитесь в правильности всех подключений.
- 2 Убедитесь, что створки ЭП находятся в исходном положении (зона прохода перекрыта створкой).
- 3 Убедитесь, что замок механической разблокировки закрыт (ЭП механически заблокирована, см. разд. 10).
- 4 Подключите ИП к сети с напряжением и частотой, указанными в его паспорте.
- 5 Включите ИП. На блоках индикации загораются желтые индикаторы ожидания прохода, на ПДУ загорается красный индикатор над кнопкой STOP.

#### <span id="page-29-2"></span> $9.2$ Конфигурация

Сразу после монтажа и включения ЭП может быть введена в эксплуатацию без проведения дополнительной конфигурации. Контроль доступа через ЭП при этом осуществляется оператором с помощью ПДУ, входящим в комплект поставки, или приобретенного дополнительно устройства РУ.

Для обеспечения доступа по бесконтактным картам идентификаторы карт должны быть переданы в память контроллера ЭП. Это может быть сделано только от ПК, подключенного к контроллеру ЭП по сети Ethernet.

Для подключения к контроллеру ЭП по сети *Ethernet* необходимо, чтобы ПК находился в одной подсети с контроллером. Для этого при первом подключении может потребоваться изменить сетевые настройки ПК.

При производстве контроллерам PERCo выдаются IP-адреса из 10-й подсети, поэтому необходимо добавить в дополнительные параметры TCP/IP ПК IP-адрес:  $10.x.x.x$  (х-произвольные числа) и маску подсети  $255.0.0.0$ . Наличие таких серверов или служб, как DNS и WINS, не требуется. Контроллер ЭП при этом должен быть подключен в тот же сегмент сети или непосредственно к разъему сетевой карты ПК. После подключения сетевые настройки контроллера можно изменить на рекомендованные системным администратором из ПО или через Webинтерфейс.

Конфигурация ЭП, передача карт доступа и смена РКД может производиться через Web-интерфейс контроллера или при использовании следующего  $\overline{10}$ . установленного на ПК:

- «Локальное ПО» PERCo-SL01 (не требует лицензирования);
- «Локальное ПО с верификацией» PERCo-SL02;
- Сетевое «Базовое ПО S-20» PERCo-SN01 (PERCo-SS01 «Школа»):
- Сетевое «Расширенное ПО S-20» PERCo-SN02 (PERCo-SS02 «Школа»).

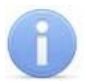

#### *Примечание:*

Эксплуатационная документация на ПО и Web-интерфейс доступна в электронном виде на сайте компании *PERCo*, по адресу: [www.perco.ru](http://www.perco.ru/support/dokumentaciya/). в разделе **Поддержка > Документация***.*

При одновременном поступлении команд управления от нескольких устройств они будут выполняться в следующем порядке:

- команда от считывателя ЭП,
- команда из ПО или Web-интерфейса,
- команда оператора от ПДУ или устройства РУ.

Описание оборудования и ПО, входящего в систему *PERCo-S-20*, приведено в техническом описании системы. Описание работы ЭП как элемента СКУД описано в *«Руководстве по эксплуатации подсистемы СКУД PERCO-S-20»*.

### <span id="page-30-0"></span>**9.3 Команды управления ЭП от ПДУ**

#### *Внимание!*

Управление ЭП оператором при помощи ПДУ/ устройства РУ возможно при установленном РКД *«Контроль»*.

Направления прохода независимы друг от друга, то есть подача команды для одного направления прохода не изменяет состояния прохода в другом направлении.

Подача команд управления ЭП от ПДУ / устройства РУ и их индикация осуществляется в соответствии с табл. [7.](#page-30-1) При этом:

- После включения источника питания автоматически подается команда *«Запрет прохода»*, по которой при закрытом замке механической разблокировки блокируются оба направления прохода.
- Для команды *«Однократный проход в заданном направлении».* ЭП автоматически блокируется после совершения прохода в данном направлении или, если проход не выполнен, по истечении **Времени удержания в разблокированном состоянии.** По умолчанию это время составляет 4 секунды и не зависит от длительности управляющего импульса. Время удержания ЭП в открытом состоянии отсчитывается с момента подачи команды от ПДУ/ устройстве РУ.
- После команды *«Однократный проход в заданном направлении»* может быть подана команда *«Свободный проход в заданном направлении»* для этого же направления или команда *«Запрет прохода»*.
- После команды *«Свободный проход в заданном направлении»* может быть подана только команда *«Запрет прохода».*
- Для команды *«Однократный проход в обоих направлениях».* После совершения прохода в одном направлении возобновляется отсчет **Времени удержания в разблокированном состоянии** для другого направления.

<span id="page-30-1"></span>

| Команда             | Действия<br>оператора на<br>ПДУ                 | Индикация<br>на ПДУ                     | Состояние<br>индикации                             | Состояние ЭП                                                                                |
|---------------------|-------------------------------------------------|-----------------------------------------|----------------------------------------------------|---------------------------------------------------------------------------------------------|
| «Запрет<br>прохода» | Кратковременно<br>нажмите кнопку<br><b>STOP</b> | Горит<br>красный<br>индикатор<br>«Stop» | Горят желтые<br>индикаторы<br>обоих<br>направлений | Створки заблокированы<br>в исходном положении.<br>Зона прохода перекрыта<br><b>СТВОРКОЙ</b> |

**Таблица 7. Команды управления ЭП от ПДУ**

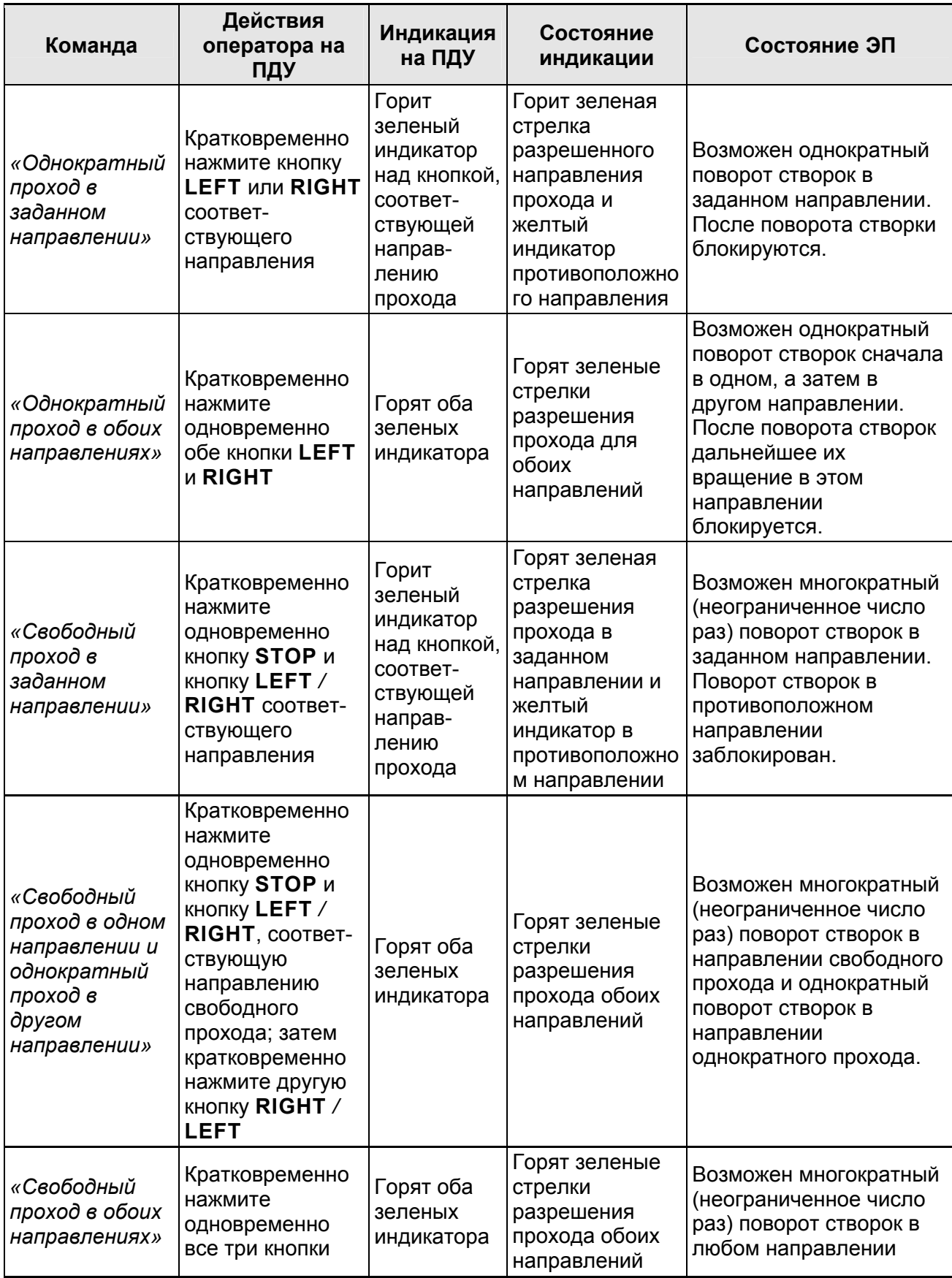

### <span id="page-32-0"></span>**9.4 РКД при работе в СКУД**

Смена РКД осуществляется по команде ПО или Web-интерфейса независимо для каждого направления прохода. Подробное описание РКД приводится в *«Руководстве по эксплуатации подсистемы СКУД»*. Контроллер, как элемент СКУД, обеспечивает следующие РКД через ИУ (индикация РКД приведена в табл. [8](#page-33-0)):

РКД *«Открыто» –* режим свободного прохода.

- ИУ разблокируется до смены РКД.
- Нажатие кнопок ПДУ и кнопки ДУ (*«Выход»*) игнорируется.

РКД *«Контроль»* – основной режим работы как элемента СКУД.

- ИУ блокируется.
- При предъявлении карты, удовлетворяющей всем критериям разрешения доступа, к считывателю ИУ разблокируется на **Время удержания в разблокированном состоянии**.

РКД *«Закрыто»* – режим запрета прохода.

- ИУ блокируется до смены РКД.
- Нажатие кнопок ПДУ и кнопки ДУ (*«Выход»*) игнорируется.
- При предъявлении любой карты регистрируется событие о нарушении прав доступа.

РКД *«Охрана»[1](#page-32-2)*

- ИУ блокируется до смены РКД.
- Нажатие кнопок ПДУ и кнопки ДУ (*«Выход»*) игнорируется.
- Становится на охрану ОЗ, включающая в себя ИУ.
- Проход через ИУ (взлом ИУ) переводит ОЗ, включающую ИУ, в режим «*Тревога»*.

### <span id="page-32-1"></span>**9.5 Индикация РКД, событий и состояний контроллера**

Индикация контроллера ЭП осуществляется на блоках индикации, расположенных на торцевых крышках (см. разд. [5.2.2\)](#page-9-2).

#### *Примечание:*

- При считывании идентификатора карты доступа в любом РКД подается звуковой сигнал длительностью 0,5 сек, желтый световой индикатор меняет свое состояние на 0,5 сек. Состояние других индикаторов не меняется.
- При разрешении доступа по карте световая индикация включается на **Время удержания в разблокированном состоянии**, либо до факта совершения прохода. При запрете прохода индикация включается на 2 секунды.

Возможные варианты индикации представлены в табл. [8.](#page-33-0)

 $\overline{a}$ 

<span id="page-32-2"></span><sup>1</sup> РКД *«Охрана»* доступен для контроллеров второго уровня *PERCo-CL201*.

<span id="page-33-0"></span>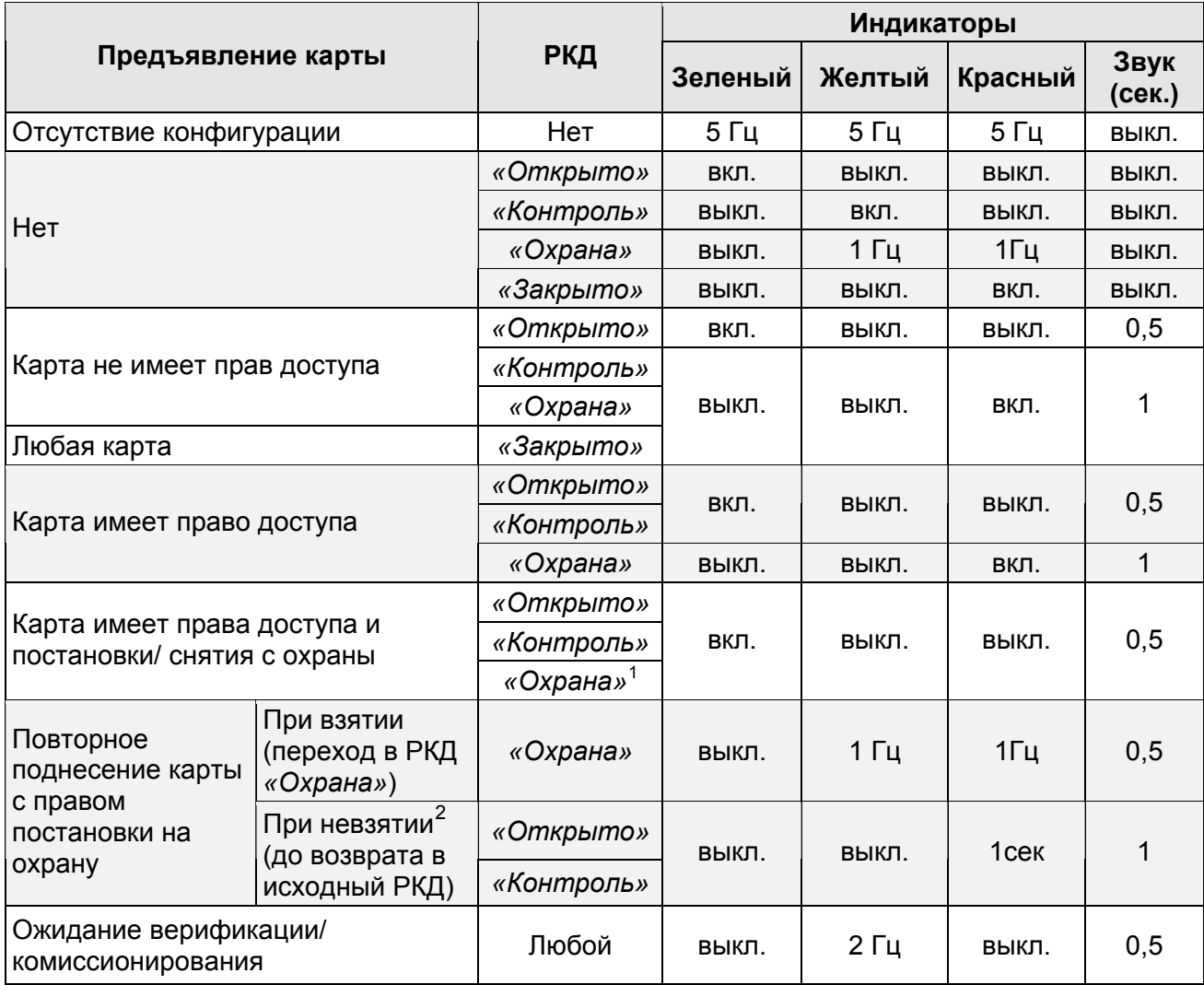

#### **Таблица 8. Индикация ЭП и контроллеров второго уровня**

<span id="page-33-1"></span> $\frac{1}{1}$  При предъявлении в РКД *«Охрана»* карты доступа, имеющей право снятия с охраны происходит: снятие ОЗ, включающей ИУ с охраны, и разблокировка ИУ на **Время удержания в разблокированном состоянии**. После истечения этого времени ИУ переходит в РКД, установленный до взятия ОЗ на охрану (*«Открыто»* или *«Контроль»*, если предыдущий РКД был *«Закрыто»*, то <sup>в</sup> РКД *«Контроль»)*. 2 Звуковая и световая индикация включается на 1 сек.

<span id="page-33-2"></span>

### <span id="page-34-0"></span>**10 ДЕЙСТВИЯ В НЕШТАТНЫХ СИТУАЦИЯХ**

#### *Внимание!*

Для экстренной эвакуации людей с территории предприятия в случае пожара, стихийных бедствий и других аварийных ситуаций необходимо предусмотреть аварийный выход. Таким выходом может служить, например, поворотная секция ограждения *PERCo-BH02* «Антипаника».

### <span id="page-34-1"></span>**10.1 Механическая разблокировка ЭП**

Функция механической разблокировки ЭП предназначена для разблокировки вращения створок в аварийной ситуации, например, при выходе из строя ИП.

Для механической разблокировки ЭП выполните следующие действия:

- 1. вставьте ключ в замок механической разблокировки, расположенный на нижней стороне балки (2) ЭП;
- 2. поверните ключ *по часовой стрелке на один оборот* (откройте замок, при этом откроются оба направления вращения ротора ЭП);
- 3. извлеките ключ из замка механической разблокировки;
- 4. убедитесь в том, что ротор ЭП разблокирован, повернув рукой створки на несколько оборотов в каждую сторону.

Выключение функции механической разблокировки ЭП производится в следующем порядке:

- 1. установите створки в исходное положение;
- 2. поверните ключ в замке механической разблокировки для его закрытия;
- 3. извлеките ключ из замка механической разблокировки.
- 4. убедитесь в том, что ротор ЭП заблокирован и створки не имеют возможности вращения ни в одну сторону.

### <span id="page-34-2"></span>**10.2 Автоматическая разблокировка ЭП**

Для разблокировки вращения створок ЭП в аварийной ситуации необходимо подать управляющий сигнал от устройства *FireAlarm*. Устройство должно быть подключено к контроллеру ЭП и сконфигурировано в сетевом ПО *PERCo-S-20* (см. разд. [5.4.1](#page-16-1)).

### <span id="page-34-3"></span>**11 ВОЗМОЖНЫЕ НЕИСПРАВНОСТИ**

Возможные неисправности, устранение которых производится покупателем, приведены ниже. Если неисправность устранить не удалось, рекомендуем обратиться в один из сервисных центров компании *PERCo*. Список сервисных центров приведен в паспорте изделия.

При проведении диагностики для доступа к контроллеру ЭП необходимо снять крышку стойки (3) в порядке, указанном в разд. [5.7.](#page-19-0)

### <span id="page-34-4"></span>**11.1 Контроллер ЭП не работает**

При подаче питания на контроллер ЭП загорается светодиодный индикатор *Power* на плате. Если светодиод не горит, значит, на плату контроллера ЭП питание не подается. Причинами этого могут служить:

- Неисправность источника питания проверьте источник питания.
- Ослабление крепления кабеля источника питания в клеммных колодках контроллера ЭП – подтяните отверткой винты крепления кабелей.

Выход из строя электро-радио-элементов, установленных на плате  $\bullet$ контроллера, - данный контроллер необходимо прислать в ремонт.

Для удобства проведения диагностики работы релейных выходов возле каждого реле на плате контроллера ЭП установлен контрольный светодиод. Факт срабатывания / отпускания реле можно определить по загоранию / гашению соответствующего светодиода.

Причинами неправильной работы подключенного к выходам контроллера оборудования могут служить:

- Ослабление крепления кабелей в клеммных колодках платы контроллера ЭП - подтяните отверткой винты крепления кабелей.
- Неисправность линий подключения к контроллеру различных устройств  $\bullet$ (считывателя, стойки ЭП, ПДУ, устройства РУ, сирены и т.д.) - проверьте исправность линий подключения этих устройств.
- Неисправность устройств, подключенных к контроллеру, проверьте  $\bullet$ исправность этих устройств.

### <span id="page-35-0"></span>11.2 Отсутствие связи ПО с работающей ЭП

Отсутствие связи с контроллером ЭП может быть вызвано неисправностью или оборудования неправильной настройкой сети Ethernet (маршрутизаторы. коммуникаторы, концентраторы, кабели, разъемы и т.д.), находящегося между ПК и контроллером ЭП. Для проверки связи между контроллером ЭП и ПК, с которого производится подключение, наберите в командной строке ПК команду:

ping 10.x.x.x

где  $10.x.x.x -$  IP-адрес контроллера ЭП (указан в паспорте ЭП и на плате контроллера).

Если ответа от контроллера ЭП не поступает, то причиной отсутствия связи является неправильная работа сети, либо неисправность самого контроллера. Более подробная информация о настройках локальной сети приводится в «Руководстве администратора сетевого ПО PERCo-S-20».

Если контроллер отвечает, но подключения не происходит, то неисправность связана с работой ПО, например, неправильным вводом пароля доступа к контроллеру ЭП.

Отсутствие связи с контроллером ЭП может быть вызвано выходом из строя элементов контроллера, обеспечивающих связь по интерфейсу Ethernet (IEEE 802.3). Для диагностики данной неисправности обратите внимание на два светодиодных индикатора, установленные возле разъема подключения к сети Ethernet на плате контроллера ЭП:

- LINK факт подключения (зеленый, горит контроллер «видит» подключение к сети, не горит - контроллер не «видит» подключения к сети);
- АСТ факт обмена данными (желтый, мигает идет обмен данными по сети, не горит - обмена данными по сети не происходит).

Если контроллер не «видит» подключение к сети *Ethernet* (светодиоды не горят), подключите его к кабелю, на котором работает другой контроллер или ПК. Если контроллер снова не определит подключения к сети *Ethernet*. либо связь с ним не восстанавливается, то этот контроллер необходимо прислать в ремонт.

### <span id="page-36-0"></span>**12 ТЕХНИЧЕСКОЕ ОБСЛУЖИВАНИЕ**

В процессе эксплуатации ЭП необходимо периодически проводить ее техническое обслуживание (ТО). Периодичность планового ТО – один раз в год. В случае возникновения неисправностей ТО следует проводить сразу после их устранения. Техническое обслуживание должен проводить квалифицированный механик, имеющий квалификацию не ниже третьего разряда и изучивший данное руководство.

Порядок проведения ТО:

- 1 Выключите ИП ЭП.
- 2 Снимите крышку (3) в порядке, указанном в разд. [5.7](#page-19-0) и положите ее на ровную устойчивую поверхность.
- 3 Осмотрите узел вращения ЭП (см. рис. [14\)](#page-37-1):
	- устройство доворота (толкатель, пружины и ролик);
	- оптические датчики контроля поворота створок;
	- демпфирующее устройство;
	- пружины доворота.
- 4 Удалите чистой ветошью, смоченной спирто-бензиновой смесью, возможное загрязнение с поверхности кольца контрольного, находящегося в зазоре оптических датчиков поворота створок. При очистке следите за тем, чтобы грязь не попала в рабочие зазоры обоих оптических датчиков поворота створок.
- 5 Проверьте отсутствие протечки силикона из рабочего объема демпфера.
- 6 Смажьте машинным маслом типа *И-20*:
	- четыре втулки на устройстве доворота две на оси вращения толкателя и две на оси крепления пружины, а также отверстия в деталях крепления пружины, по две - три капли масла в каждое место смазки (места смазки указаны на рис. [14\)](#page-37-1); не допускайте попадания смазки на поверхность кольца контрольного и на ролик;
	- механизмы секретности замка механической разблокировки (7) и замка крышки (4) со стороны замочной скважины.
- 7 Проверьте надежность крепления кабелей в выносной клеммной колодке *X1* и клеммных колодках контроллера ЭП. При необходимости подтяните отверткой винты их крепления.
- 8 Проверьте крепление створок (4) и при необходимости подтяните шестигранным ключом *S5* винты крепления створок.
- 9 Проверьте фиксацию ротора ЭП (5) относительно вала механизма доворота и, при необходимости, подтяните установочные винты.
- 10 Проверьте затяжку всех анкерных болтов крепления рамы (1) ЭП к полу и при необходимости шестигранным ключом S8 подтяните их.
- 11 Установите на место крышку (3) (см. разд. 6). Установка крышки не требует применения больших физических усилий, после чего зафиксируйте ее двумя винтами.
- 12 Проверьте работу ЭП согласно разд. [9.](#page-29-0)

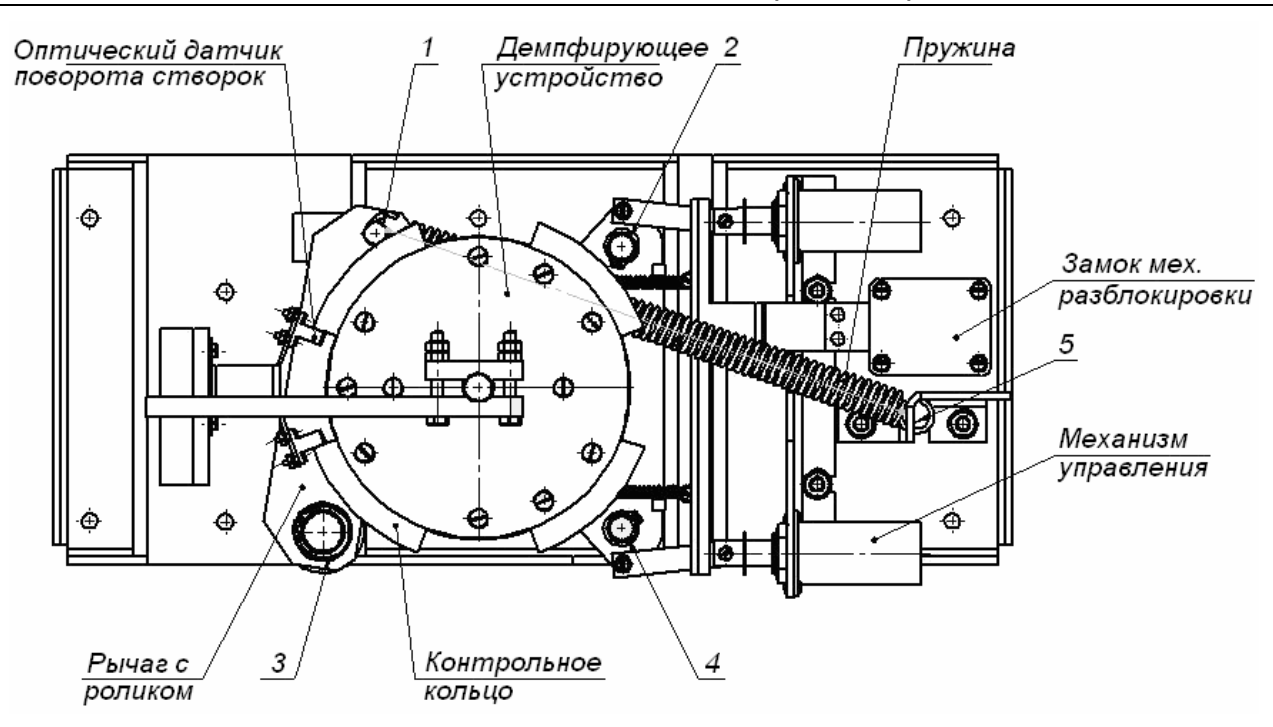

**Рисунок 14. Узел вращения ЭП (1-5 – места смазки)** 

<span id="page-37-1"></span>После завершения работ по техническому обслуживанию и проверок ЭП готова к дальнейшей эксплуатации.

При обнаружении во время ТО ЭП каких-либо дефектов ее узлов, а также по истечении гарантийного срока ее эксплуатации рекомендуется обратиться в ближайший сервисный центр компании *PERCo* за консультацией и для организации контрольного осмотра ее узлов. Список сервисных центров PERCo приведен в паспорте изделия.

### <span id="page-37-0"></span>**13 ТРАНСПОРТИРОВАНИЕ И ХРАНЕНИЕ**

ЭП в упаковке предприятия-изготовителя допускается транспортировать только закрытым транспортом (в железнодорожных вагонах, в контейнерах, в закрытых автомашинах, в трюмах, на самолетах и т.д.).

При транспортировании и хранении ящики со рамой и створками допускается штабелировать в четыре ряда.

Хранение ЭП допускается в закрытых помещениях при температуре окружающего воздуха от –25°С до +40°С и относительной влажности воздуха до 98% при +25°С.

После транспортирования и хранения ЭП при отрицательных температурах или при повышенной влажности воздуха перед началом монтажных работ ее необходимо выдержать в упаковке не менее 24 ч в климатических условиях, соответствующих условиям эксплуатации (см. разд. [2\)](#page-3-1).

### <span id="page-38-0"></span>**ПРИЛОЖЕНИЯ**

### <span id="page-38-1"></span>**Приложение 1. Алгоритм подачи команды управления ЭП**

При автономном управлении подачей на контакты клеммной колодки *XT2 DUA*, *DUSt* и *DUB* сигнала низкого уровня относительно контакта *GND* можно сформировать следующие команды:

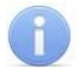

#### *Примечание:*

Командой является активный фронт сигнала на любом из контактов при наличии соответствующих уровней сигнала на других контактах. Активный фронт сигнала это переход сигнала из высокого уровня в низкий.

Для ПДУ: активный фронт это нажатие соответствующей кнопки на ПДУ; низкий уровень – соответствующая кнопка на ПДУ нажата и удерживается ; высокий уровень – соответствующая кнопка на ПДУ не нажата.

*«Запрет прохода»* (ЭП закрыта для входа и выхода) – активный фронт на контакте DUSt при высоком уровне на контактах *DUA*, *DUB*. По этой команде закрываются оба направления.

*«Однократный проход в направлении А»* (ЭП открыта для прохода одного человека в направлении А) – активный фронт на контакте *DUA* при высоком уровне на контактах *DUSt*, *DUB*. По этой команде открывается направление А либо на время удержания в открытом состоянии, либо до совершения прохода в этом направлении, либо до команды «*Запрет прохода»*, а направление В остается без изменений. Команда игнорируется, если в момент ее получения направление А находилось в состоянии *«Свободный проход»*.

*«Однократный проход в направлении В»* (ЭП открыта для прохода одного человека в направлении В) – активный фронт на контакте *DUB* при высоком уровне на контактах *DUSt*, *DUA*. По этой команде открывается направление В либо на время удержания в открытом состоянии, либо до совершения прохода в этом направлении, либо до команды «*Запрет прохода»*, а направление А остается без изменений. Команда игнорируется, если в момент ее получения направление В находилось в состоянии *«Свободный проход»*.

*«Однократный проход в обоих направлениях»* (ЭП открыта для прохода по одному человеку в каждом направлении) – активный фронт на контакте *DU*A при низком уровне на контакте *DUB* и высоком уровне на контакте *DUSt*, или активный фронт на контакте *DUB* при низком уровне на контакте *DUA* и высоком уровне на контакте *DUSt*. По этой команде открываются оба направления, каждое либо на время удержания в открытом состоянии, либо до совершения прохода в этом направлении, либо до команды «*Запрет прохода»*. Команда игнорируется для того направления, которое в момент ее получения находилось в состоянии *«Свободный проход»*.

*«Свободный проход в направлении А»* (ЭП открыта для свободного прохода в направлении А) – активный фронт на контакте *DUA* при низком уровне на контакте *DUSt* и высоком уровне на контакте *DUB*, или активный фронт на контакте DUSt при низком уровне на контакте *DUA* и высоком уровне на контакте *DUB*. По этой команде открывается направление А до команды «*Запрет прохода»*, а направление В остается без изменений.

*«Свободный проход в направлении В»* (ЭП открыта для свободного прохода в направлении В) – активный фронт на контакте *DUB* при низком уровне на контакте DUSt и высоком уровне на контакте *DUA*, или активный фронт на контакте *DUSt* при низком уровне на контакте *DUB* и высоком уровне на контакте *DUA*. По этой команде открывается направление В до команды «*Запрет прохода»*, а направление А остается без изменений.

*«Свободный проход» (ЭП открыта для свободного прохода в двух направлениях)* – активный фронт на контакте *DUA* при низком уровне на контактах *DUB*, *DUSt*, или активный фронт на контакте DUB при низком уровне на контактах *DUA*, *DUSt*, или активный фронт на контакте DUSt при низком уровне на контактах *DUA*, *DUB*. По этой команде открываются оба направления до команды «*Запрет прохода»*.

### <span id="page-40-0"></span>**Приложение 2. Инструкция по подключению алкотестера**

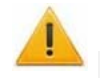

#### *Внимание!*

Для поддержки возможности подключения алкотестера необходимо обновить встроенное ПО контроллера ЭП до версии прошивки х.0.0.20.

Предусмотрена возможность подключения к контроллеру ЭП анализатора концентрации паров этанола в выдыхаемом воздухе (далее – *алкотестер*) для контроля трезвости сотрудников и посетителей при входе/ выходе на предприятие.

Работа контроллера ЭП с алкотестером возможна только после конфигурирования его в сетевом ПО *«Единой системы безопасности и повышения эффективности PERCo-S-20».* Порядок конфигурирования описан в *«Руководстве администратора сетевого ПО PERCo-S-20».*

Для подключения алкотестера, имеющего выход, с которого снимается управляющий сигнал разрешения прохода (*PASS*), используйте схему, приведенную на рис. [15.](#page-40-1)

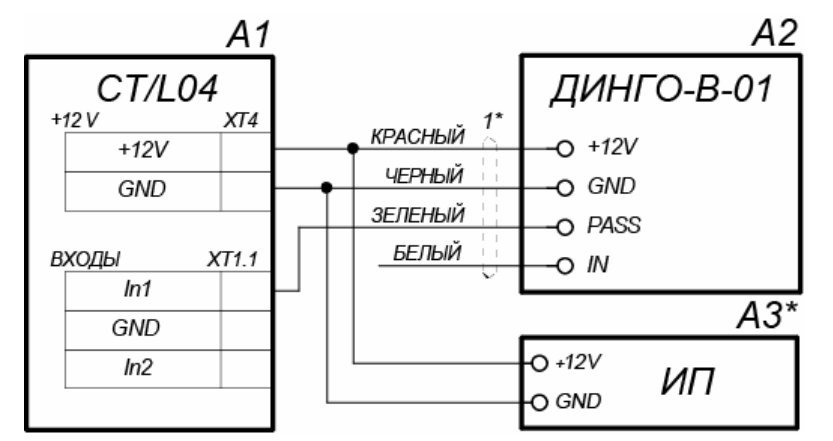

#### **Рисунок 15. Схема подключения алкотестера** *«Динго В-01»* **(ООО СИМС-2)**

<span id="page-40-1"></span>Для подключения алкотестера, имеющего два выхода, с которых снимаются управляющие сигналы разрешения прохода (*PASS*) и запрета прохода (*FAIL*), используйте схему, приведенную на рис. [16](#page-40-2).

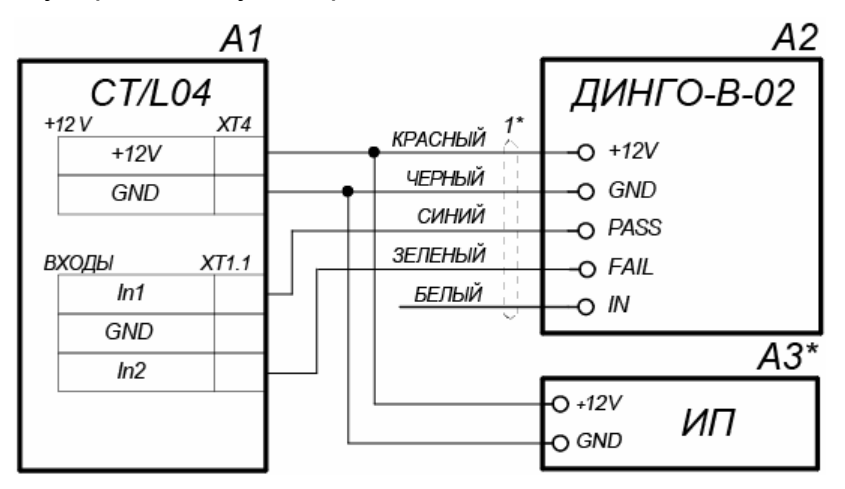

**Рисунок 16. Схема подключения алкотестера** *«Динго В-02»* **(ООО СИМС-2)** 

<span id="page-40-2"></span>Типы кабелей, применяемые при монтаже, указаны в табл. [5](#page-24-1).

При необходимости использования одного алкотестера для контроля обоих направлений прохода необходимо изменить схему подключения встроенных считывателей к контроллеру ЭП согласно рис. [17](#page-41-0). Считыватели подключаются через релейные выходы. Это позволяет, сконфигурировав соответствующим образом релейные выходы контроллера в сетевом ПО *PERCo-S-20*, заблокировать возможность предъявления карты для противоположного направления прохода в течение времени работы с алкотестером.

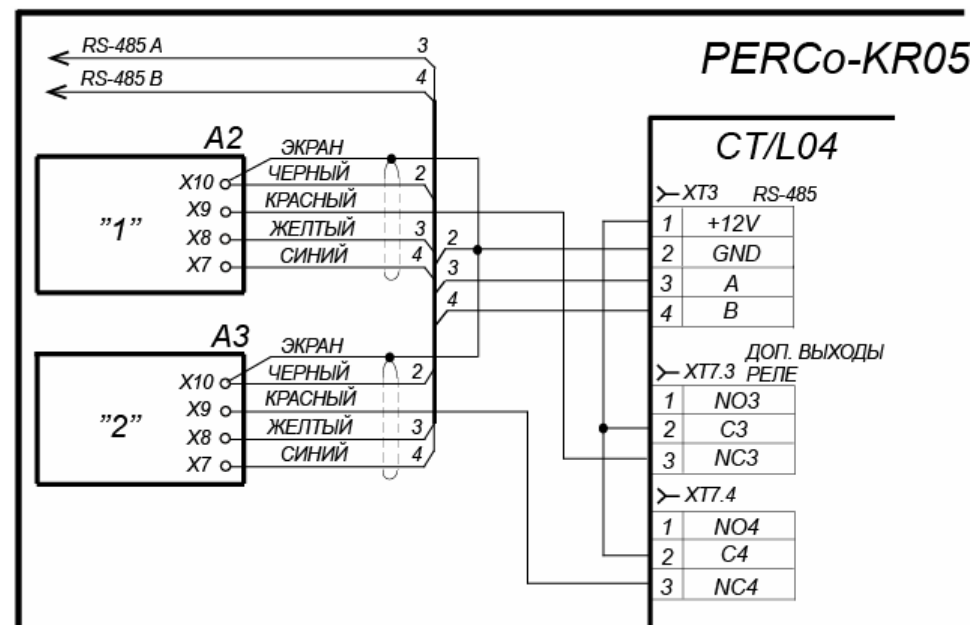

<span id="page-41-0"></span>**Рисунок 17. Схема подключения считывателей при использовании одного ВВУ для контроля двух направлений прохода**

### **ООО «Завод ПЭРКо»**

Тел.: (812) 329-89-24, 329-89-25 Факс: (812) 292-36-08

Юридический адрес: 180006, г. Псков, ул. Леона Поземского, 123В

> Техническая поддержка: Call-центр: 8-800-775-37-05 (бесплатно) Тел./факс: (812) 292-36-05

**system@perco.ru –** по вопросам обслуживания электроники систем безопасности

- **turnstile@perco.ru** по вопросам обслуживания турникетов и ограждений
	- **locks@perco.ru** по вопросам обслуживания замков

**soft@perco.ru –** по вопросам технической поддержки программного обеспечения

### **www.perco.ru**

Утв. 06.06.2012 Кор. 18.08.2015 Отп. 15.02.2016

www.perco.ru тел: 8 (800) 333-52-53

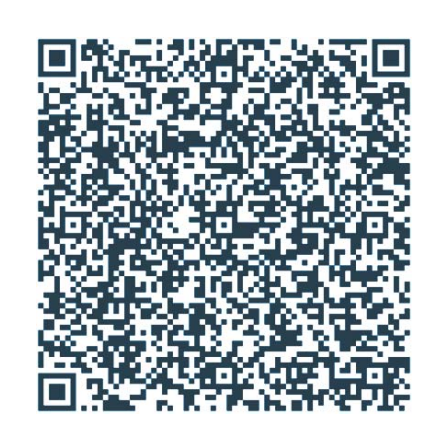